# **Desarrollo de un modelo para la transmisión de imágenes tomadas de un cultivo de guanábana**

Ingrid Paola Prieto Torres Juan Camilo Robayo García

Universitaria Agustiniana Facultad de Ingenierías Programa de Ingeniería en Telecomunicaciones Bogotá D.C

2020

# **Desarrollo de un modelo para la transmisión de imágenes tomadas de un cultivo de guanaba**

Ingrid Paola Prieto Torres Juan Camilo Robayo García

Director

Martha Isabel Villarreal López

Trabajo de grado para optar al título de Ingeniero Telecomunicaciones

Universitaria Agustiniana Facultad de Ingenierías Programa de Ingeniería en Telecomunicaciones Bogotá D.C

2020

#### **Resumen**

A lo largo de este documento se desarrolla el proceso de diseñar un algoritmo y el sistema para la transmisión de imágenes en un cultivo de guanábana; analizando su funcionamiento mediante las simulaciones e investigaciones realizadas, con el fin de que los agricultores que hagan uso de este sistema puedan conocer cuál es el estado de su cultivo mediante los monitoreos.

Inicialmente se investiga sobre las diferentes tecnologías de transmisión como LoRa, Xbee y GSM, GPRS, UMTS y LTE realizando un comparativo para conocer sus características, su funcionamiento y dispositivos. Posterior a esto se realizaron diferentes diagramas UML que nos permitieron conocer y analizar la lógica para diseñar el sistema de transmisión de imágenes, con esta información se procede a realizar una simulación en el software Xirio Online con la tecnología LoRa, Xbee y se compara con la red móviles celular ofrecida por los diferentes operadores, desde el cultivo de guanábana que se encuentra ubicado en covarachia -Boyaca hasta capitanejo Santander que es el municipio más cercano donde se ubicaría el receptor, las simulaciones nos permiten analizar el uso de repetidores en caso de que sea necesario, conocer la cobertura de las antenas incluyendo sus características con base a las tecnologías Lora y Zigbee, se realizan los esquemáticos para las tecnologías Zigbee, Lora y GSM haciendo uso de Arduino y raspberry Pi, se investiga sobre la cobertura de GSM, GPRS, UMTS y LTE que tienen los diferentes operadores como Claro, Movistar, Tigo, y ETB para identificar el operador que tenga mayor cobertura en esta zona rural, se realiza simulación en Xirio con los parámetros por defecto para cobertura móvil y finalmente se realiza un prototipo haciendo uso de Arduino uno, modulo SD y modulo GSM SIM800L para realizar la transmisión de imágenes a un servidor virtual haciendo uso de la cobertura móvil.

# Tabla de contenidos

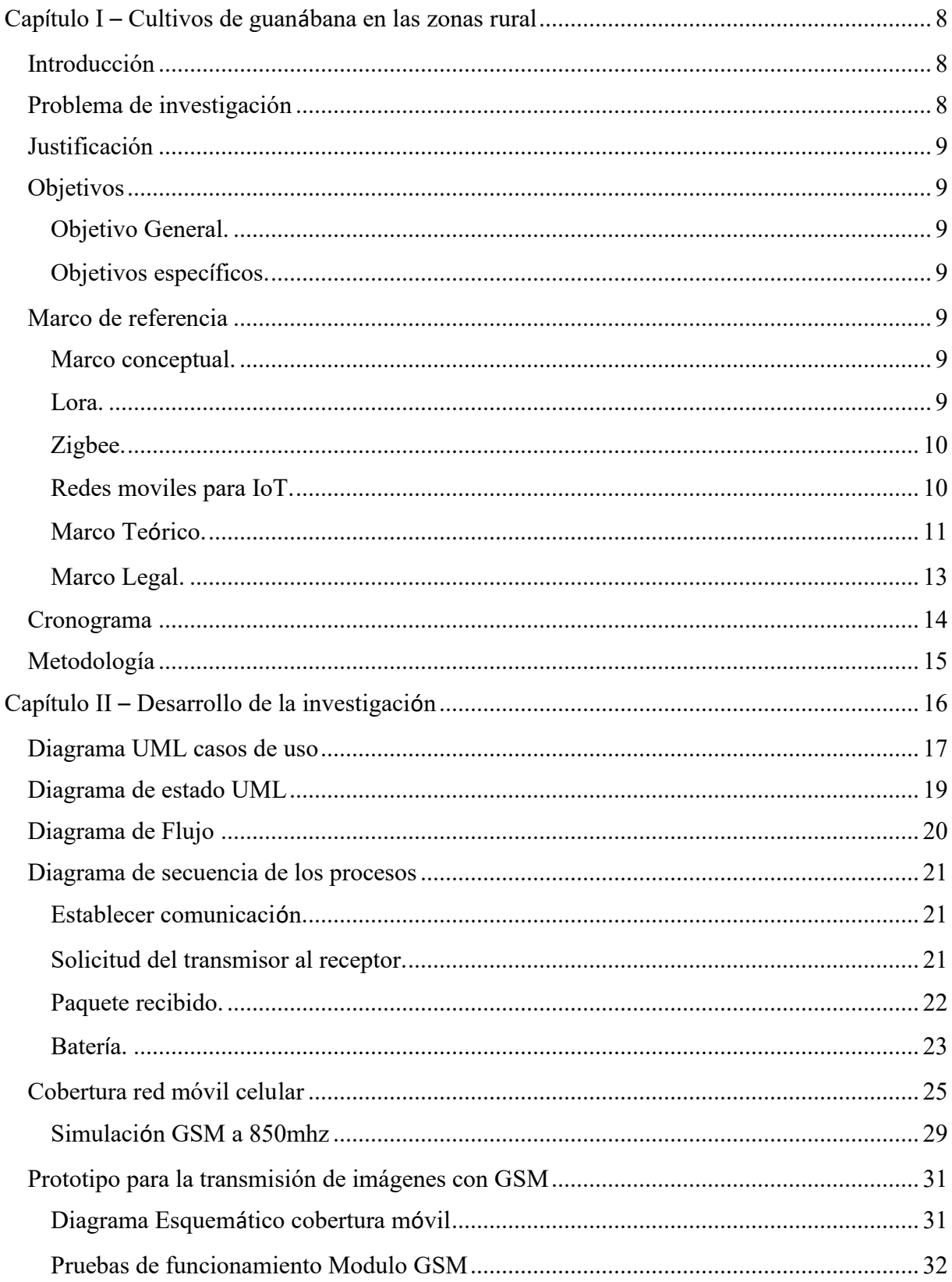

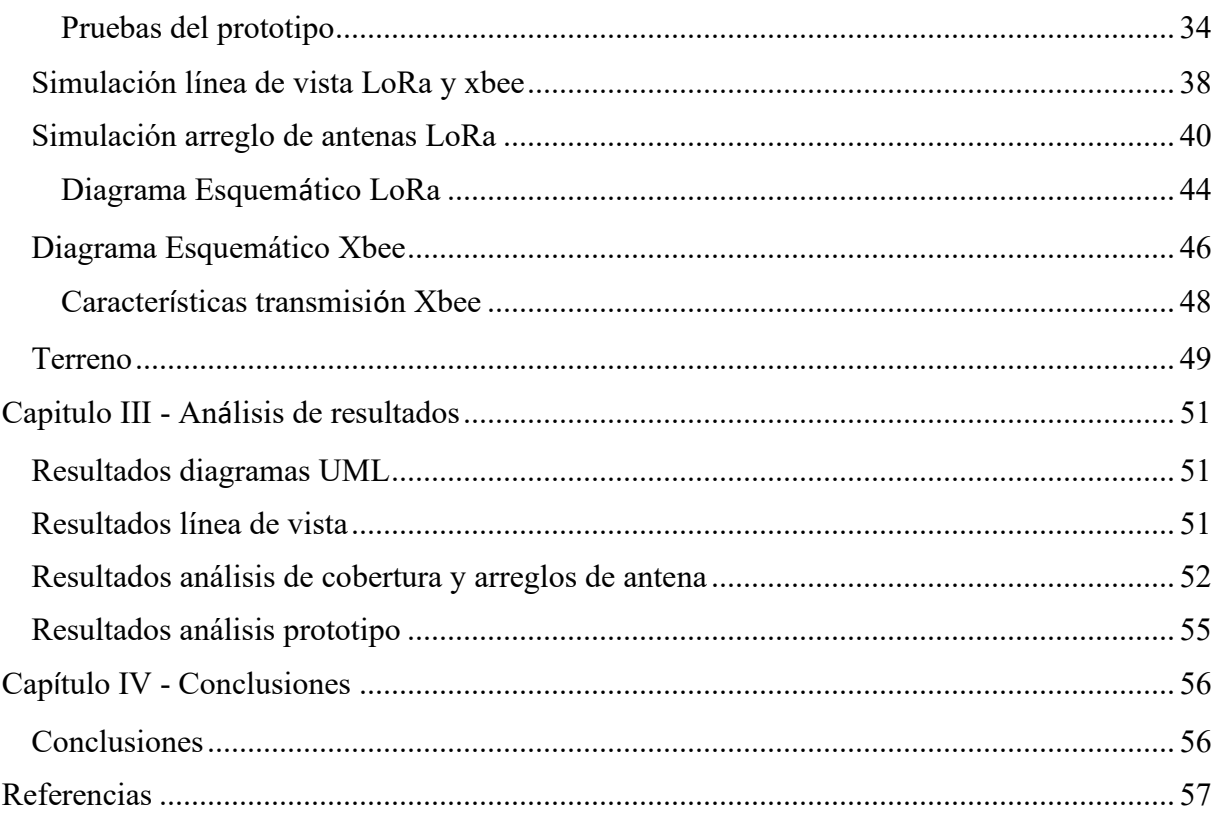

# Lista de figuras

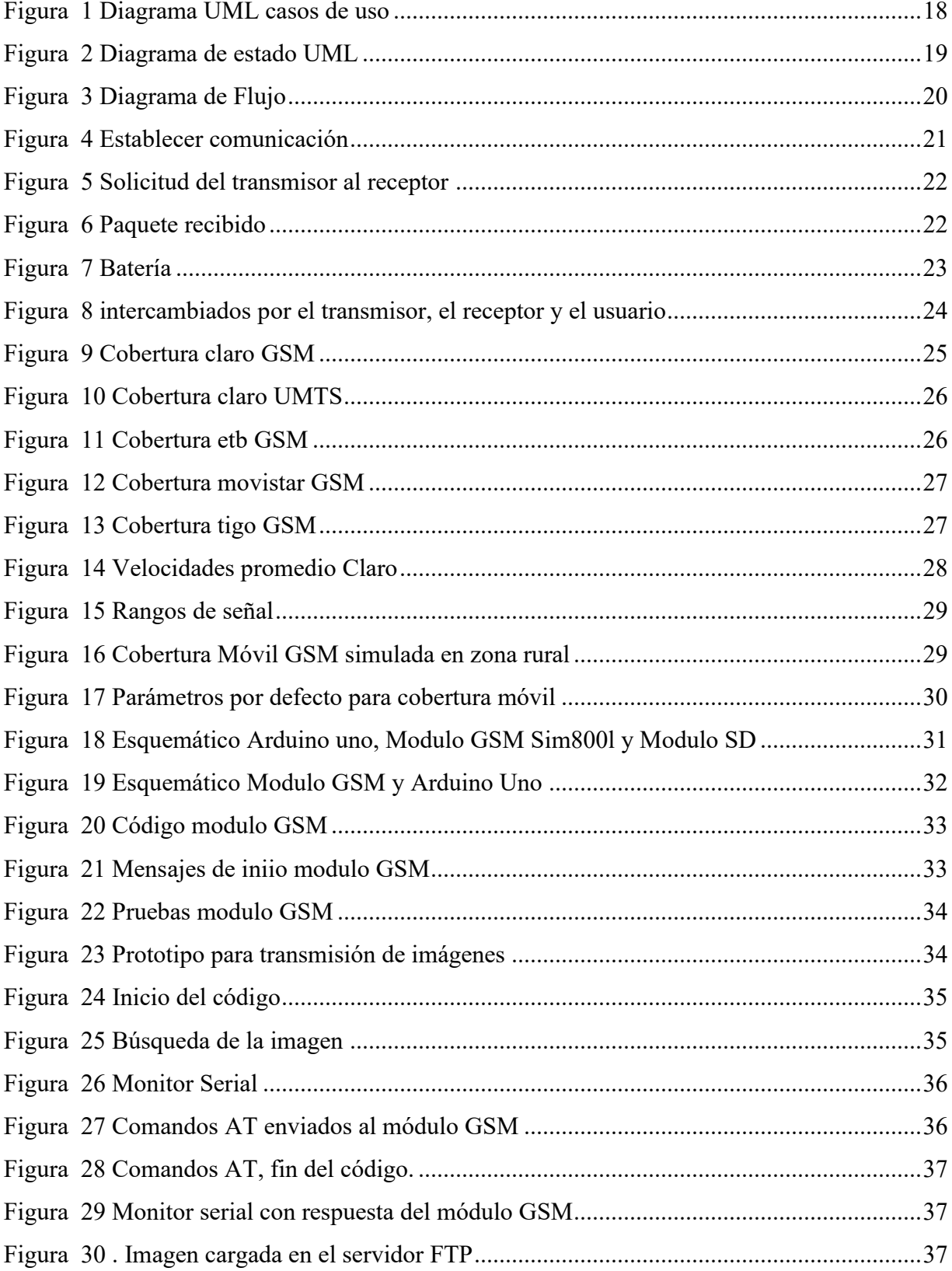

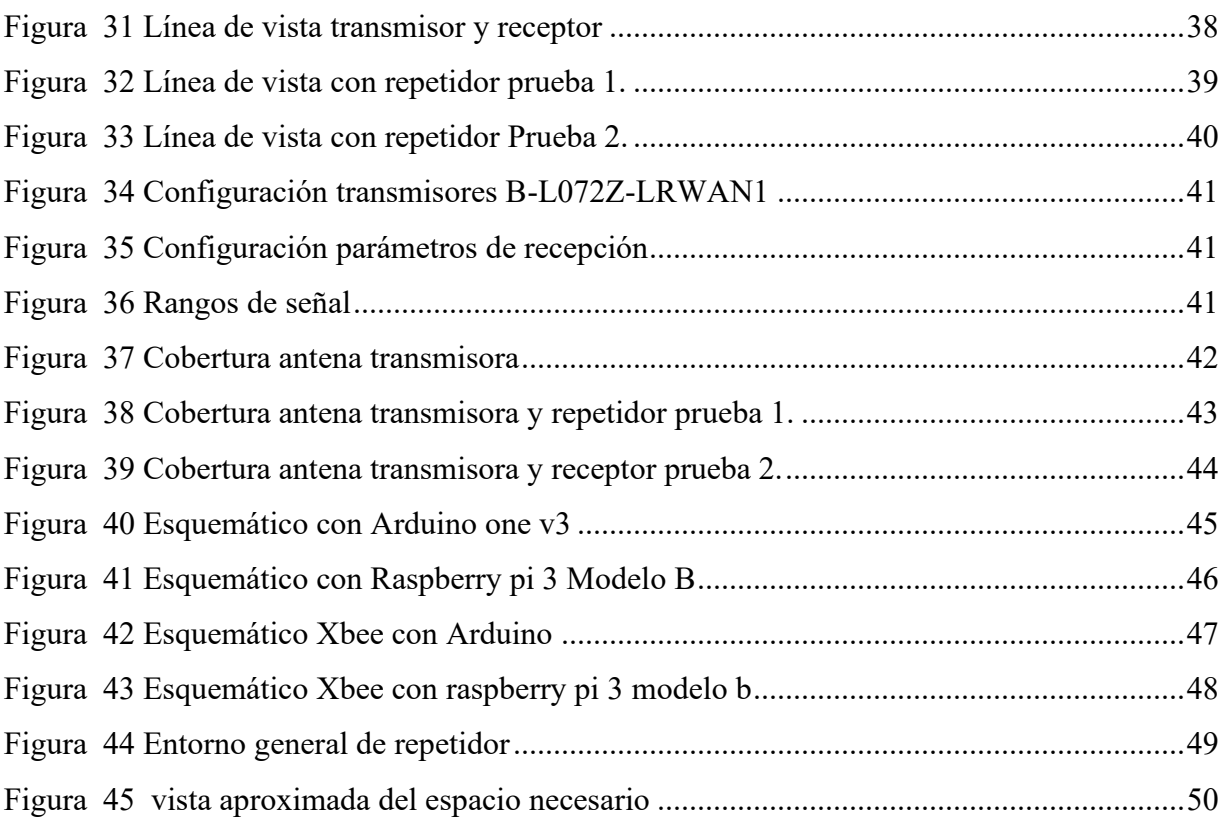

#### **Capítulo I – Cultivos de guanábana en las zonas rural**

### <span id="page-7-1"></span><span id="page-7-0"></span>**Introducción**

La guanábana colombiana ha tenido un gran reconocimiento fuera del país, se ha posicionado por ser un tipo de fruta que se puede consumir de diferentes formas, en muchas regiones se trabajan los cultivos de guanaba lo que ha generado mayor competencia entre productores y distribuidores, en el 2018 los registros de las evaluaciones agropecuarias municipales encuentran un progreso en 21 departamentos del país (Bejarano, 2019).

Aunque la guanábana es un excelente producto comercializado, es importante conocer su producción, los cultivos tienden a ser extensos y esto dificulta el control diario que se pueda llevar para detectar cualquier tipo de afectación, cabe resaltar que para un agricultor es importante conocer el comportamiento de todo su cultivo para tomar decisiones. Teniendo en cuenta lo anterior en este estudio se realiza el modelamiento de un algoritmo y la simulación del sistema para la transmisión de imágenes de un cultivo de guanábana, este cultivo se encuentra ubicado en la zona rural.

### <span id="page-7-2"></span>**Problema de investigación**

La conectividad en zonas rurales es escasa, el principal motivo parte de los proveedores de servicios de telecomunicaciones al considerar que estas áreas no son rentables, ocasionando dificultad en las actividades económicas, estas zonas son el fundamento principal de los países para la creación de productos alimenticios que consume la mayoría de la población, de este mismo modo son exportados para el consumismo de otros países generando un ingreso para los agricultores que llevan a cabo las etapas de fabricación de estos productos. (Lechtaler Castro, y otros).

En un estudio realizado por la Organización de las Naciones Unidas para la Alimentación y la Agricultura se identificó que hasta un 40 por ciento de los cultivos se pierden a causa de las plagas, desmejorando la calidad de los cultivos generando una gran afectación en la producción agrícola del sector rural, generalmente las variedades de plagas afectan el proceso de maduración de los cultivos y transmiten virus a los productos frutícolas. (Agroasemex, 2019).

En la actualidad, estas dificultades generan desventajas como perdidas parciales o totales de los cultivos y enfermedades que al ser descubiertas ya no pueden ser tratadas.

### <span id="page-8-0"></span>**Justificación**

Esta fruta ha logrado grandes ingresos a sus productores por lo cual es importante su cuidado en los cultivos, en la actualidad se emplean sistemas tecnológicos que son de gran utilidad para disminuir la contaminación y el impacto ambiental que se pueden presentar en los diferentes cultivos, teniendo como objetivo aumentar la productividad de los cultivos (Gobierno de Mexico, 2016).

Es importante hacer uso de las tecnologías de la información para realizar la construcción de una red propia para la transmisión de imágenes en zonas rurales dedicadas a sembrar cultivos de guanábana, para que los agricultores tengan una visión global del estado de sus cultivos mediante un monitoreo interno diario, con la oportunidad de tomar decisiones a tiempo y de manera fácil en caso de detectar cualquier tipo de plaga o agente externo que pueda afectar el ciclo de producción del producto, evitando grandes pérdidas de cultivos e inversión en el producto final.

#### <span id="page-8-1"></span>**Objetivos**

### <span id="page-8-2"></span>**Objetivo general.**

Desarrollar un modelo para la transmisión de imágenes de manera simultánea en un cultivo de guanábana ubicado en el sector rural.

#### <span id="page-8-3"></span>**Objetivos específicos.**

1. Modelar un algoritmo para la transmisión de imágenes de un cultivo de guanábana.

2. Simular y realizar un prototipo GSM para la transmisión de imágenes en el cultivo de guanábana.

3. Pruebas de validación para conocer factibilidad.

### <span id="page-8-4"></span>**Marco de referencia**

#### <span id="page-8-5"></span>**Marco conceptual.**

<span id="page-8-6"></span>**Lora.** Es una tecnología inalámbrica que funciona para recibir y enviar información, una de sus ventajas más importantes es su largo alcance donde envía una señal con mayor ancho de banda que el requerido para una recepción múltiple de señales, esta técnica usada por lora se conoce como espectro ensanchado CSS (Chirp Spread Spectrum), las bandas 433 MHz, 868 MHz y 915MHz

son en las que opera Lora, las restricciones para el uso de estas bandas son determinadas por cada país.

Al usar la tecnología lora en largas distancias es importante tener en cuenta el uso de antenas con mayor ganancia, para lograr línea de vista evitar cualquier tipo de obstáculo entre las antenas y realizar una configuración de canal y velocidad, se puede usar arduino y Raspberry Pi con la tecnología Lora. (gonzalez, 2018)

<span id="page-9-0"></span>Zigbee. Es un protocolo de comunicaciones inalámbrico basado en el estándar IEEE 802.15.4, este protocolo hace uso de la banda libre de 2,4 GHz, hace uso de una única frecuencia para sus comunicaciones, el alcance depende de la potencia del dispositivo xbee y del tipo de antenas, algunas de sus ventajas son: Instalación económica, redes flexibles, extendibles y uso de bandas de radio libres.

Los módulos Zigbee traen una dirección de fábrica, al crear una red zigbee cada vez que un dispositivo se asocie el nodo central de la red le asigna una dirección única. Los dispositivos xbee pueden ser usados en diferentes redes como punto a punto, punto a multipunto, conocer el tipo de red permite saber que dispositivo xbee se debe de usar. (Oyarce, 2008)

<span id="page-9-1"></span>**Redes moviles para IoT.** accediendo a las redes 2G, 3G y 4G es posible realizar múltiples conexiones entre varios dispositivos a la vez con altas velocidades de transmisión contribuyen en la productividad para empresas de todos los sectores, generando gran demanda en servicios IoT especialmente en los municipios de menor desarrollo socioeconómico (comision de regulacion de comunicaciones, 2019) e intercambiar información entre dispositivos, realizar acciones sin la asistencia e interacción humana y permitir la comunicación remota entre dispositivos, permite ofrecer servicios avanzados mediante la interconexión de objetos (físicos y virtuales) se han creado para solucionar la conectividad a nivel de personas, en entornos empresariales y ecosistemas de elemento tecnológicos.

### <span id="page-10-0"></span>**Marco teórico.**

En el siguiente proyecto describen el desarrollo de una red de monitoreo de variables ambientales con el objetivo de alertar y prevenir sobre la ocurrencia de incendios en zonas forestales. Este proyecto se llevó a cabo para la empresa ComSi S.A. y tiene como producto final la implementación de una red de nodos de censados encargados de la transmisión de datos hacia una plataforma en internet para su visualización en tiempo real. Este proyecto fundamenta su aplicación dentro de los conceptos de redes de área amplia y baja potencia, LPWAN, con la finalidad de optimizar recursos de transmisión en áreas remotas. Así mismo, para el desarrollo del proyecto se tuvieron en cuenta procedimientos de programación por capas, definición de reglas de compilación y protocolos de comunicación (Año Mendoza, 2016).

Lora cuenta con una distancia mayor a 8 Km línea de vista entre transmisor y receptor, en este proyecto realizan el envió de datos a través de Lora que llegan a un gateway y se envían al servidor público thingspeak, en el servidor se podrá determinar que nodo hace envió de la información, diseñando una base de datos para almacenar los datos, esta información recolectada se podrá visualizar en un aplicativo web donde puede identificar estadísticas, alertas y información de los sensores ubicados en el cultivo. (Prototipo de solucion Iot con tecnologia LORA en monitoreo de cultivos agricolas, 2018).

La red de sensores inalámbricos para agricultura de precisión en cultivos de cafe en Colombia usando el estándar 802.15.4. La arquitectura del sistema consiste de: tres nodos que utilizan sensores para temperatura y humedad del suelo, temperatura de las hojas, radiación solar y flujo fotosintético usando un radio XBee 802.15.4; el nodo coordinador posee una estación climatológica y un modem GSM que se encarga de enviar la información a un servidor central. (Aparicio & Molano, 2013).

Los cultivos de rosas pueden ser más susceptibles a cualquier tipo de enfermedad o plaga que se pueda presentar en el cultivo afectando el mercado internacional, en este proyecto desarrollan un sistema para detectar la cenicilla mediante Open CV, es una librería de código abierto, el sistema creado permite detectar la cenicilla haciendo uso de Open CV a través del espacio de color HSV, la detección activa nos puede ayudar en caso de tener una foto distante y que se requiera diagnosticar y detectar la enfermedad. (Velasquez Lopez, Sasaki, Nakano, Mejia Muñoz, & Romanchik Kriuchkova, 2011)

Sistema de Adquisición de Datos (SAD) con comunicación inalámbrica, aplicable al monitoreo remoto de parámetros ambientales con una estación de sensores. El sistema está basado en un microcontrolador PIC y una microcomputadora a los que se les ha incorporado un módulo de transmisión/recepción del tipo XBee, basados en la tecnología ZigBee, que permite la comunicación inalámbrica bidireccional entre ellos. La adquisición, digitalización, procesamiento, transmisión, así como el almacenamiento y la presentación de la información. (Perez Roque, Valdes Zaldivar , & Arias de fuentes , 2013)

Para localizar los vehículos que han sido hurtados en la ciudad de Lima, desarrollan un sistema de localización haciendo uso de un sensor magnético, cámara de transmisión serial, modulo receptor GPS y un módulo transmisor GSM SIM 900, con el fin de capturar imágenes del interior del vehículo y transmitirlas a un servidor remoto, implementando un prototipo con hardware y el desarrollo del código de programación usando el lenguaje java para el servidor que recibirá los datos de posición del vehículo y la imagen almacenando la información, se reciben los datos de posición y la captura de la imagen al accionar el sensor magnético que se encuentra ubicado en la puerta del chofer y transmitir la información a través del módulo GSM que es almacenada en el servidor, para que su funcionamiento sea correcto realizan un apuntamiento de Ip Publica hacia Ip Privada especificando los puertos a usar en un router TP -LINK (Hernandez Ore & Ludeña Gutierrez, 2015).

La comunicación de las personas que se encuentran en una ambulancia con especialistas de un hospital es muy importante para un correcto diagnóstico sobre el paciente, razón por la cual crean un sistema en el que se realiza la transmisión en tiempo real de señales biomédicas, videoconferencia, transmisión de imágenes y acceso a bases de datos, dicho sistema opera sobre redes móviles de tercera generación. La información de señales biomédicas y videoconferencia es comprimida haciendo uso de códecs, realizan análisis sobre la red móvil UMTS donde determinan que hacer transmisión de video consume mayor ancho de banda, todo depende el movimiento que presente la escena de video transmitida, se presenta un retardo de 200 ms de extremo a extremo, si las tramas presentan algún tipo de retraso es por el tamaño. (Viruete, y otros)

### <span id="page-12-0"></span>**Marco legal.**

Para el desarrollo del presente estudio se relacionan las siguientes reglamentaciones relevantes:

Resolución 2544 de 2009 del ministerio de tecnologías de la información y las comunicaciones "por la cual se atribuyen unas bandas de frecuencia para su libre utilización dentro del territorio nacional, mediante sistemas de acceso inalámbrico y redes inalámbricas de área local, que utilicen tecnologías de espectro ensanchado y modulación digital, de banda ancha y baja potencia, y se dictan otras disposiciones" estableciendo un rango de frecuencias para su libre utilización donde se encuentra la banda de 902 a 928 MHz.

Resolución 711 de 2016 de la agencia Nacional del espectro "Por la cual se establecen las bandas de frecuencia de libre utilización dentro del territorio nacional y se derogan algunas disposiciones "la banda de 902 a 928 MHz podrá ser usada para la operación de dispositivos de radio comunicaciones de corto alcance, al usar estas bandas se acepta la interferencia perjudicial de las aplicaciones ICM.

# <span id="page-13-0"></span>**Cronograma**

Para el desarrollo del proyecto se establecen una serie de actividades semanales para el cumplimiento de los objetivos propuestos. A continuación, se observa el cronograma.

### Tabla 1

*Cronograma de actividades*

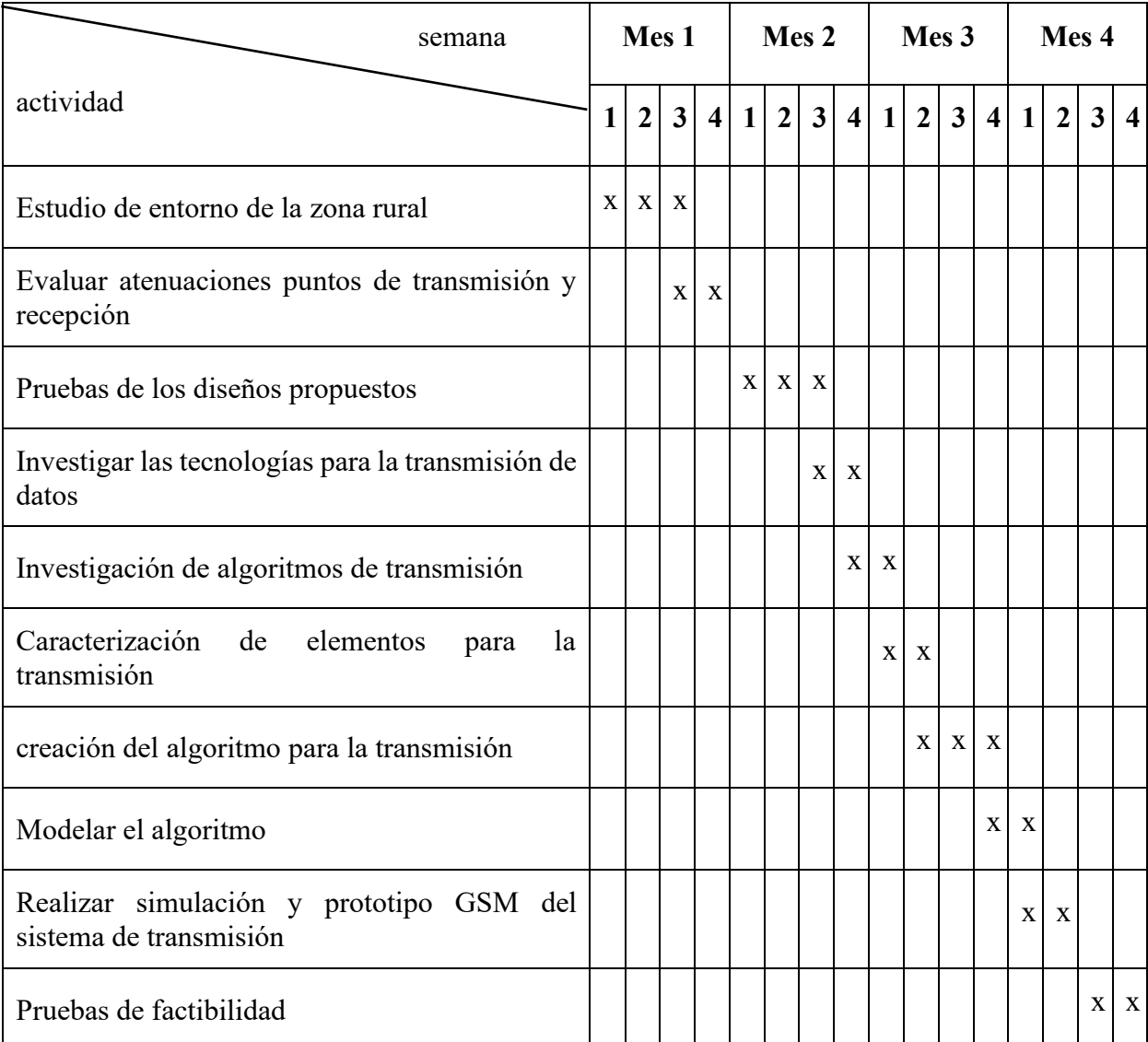

*Nota:* Autoría propia

### <span id="page-14-0"></span>**Metodología**

La investigación cualitativa es una metodología que se obtiene a partir de la observación directa, a través de entrevistas, investigaciones y análisis, esta metodología aplica para procedimientos interpretativos y analíticos mediante la recopilación de información. (Coelho, 2019)

En el desarrollo de los objetivos específicos del proyecto se realizan investigaciones y análisis referente a la información encontrada con el fin de usarla para el desarrollo de la investigación, para el modelamiento del algoritmo se realizan investigaciones sobre los diferentes diagramas UML, se realiza la creación de dichos diagramas para analizar la lógica y los posibles escenarios que se pueden presentar en la comunicación establecida entre el transmisor y el receptor.

Se realizan investigaciones sobre el funcionamiento de las diferentes tecnologías LPWAN encontrando sus componentes y características, esta información se usa para realizar las simulaciones en la herramienta Xirio, en donde se establecen parámetros como el tipo de antena, potencia, banda de frecuencia usada y sensibilidad de recepción.

Los resultados obtenidos de la simulación apuntan a una comunicación estable entre el transmisor y el receptor, de esta forma verificar que la cobertura cumple con los requisitos necesarios para una transmisión de información sin afectaciones.

#### **Capítulo II – Desarrollo de la investigación**

<span id="page-15-0"></span>Se inicia el desarrollo del proyecto haciendo elección de la tecnología más apropiada para la transmisión de imágenes, fue necesario realizar un estudio y así evidenciar que tecnología es la más apropiada contemplando variables como potencia, banda de frecuencia y alcance de cobertura.

En la Tabla 2. la información técnica suministrada se obtiene mediante las diferentes investigaciones de las tecnologías Lora, Xbee, GSM, GPRS, UMTS y LTE lo que permite realizar una comparación entre las diferentes tecnologías, después de esto se procede a realizar diferentes tipos de diagramas para analizar de manera correcta la lógica para la transmisión de imágenes.

Tabla 2

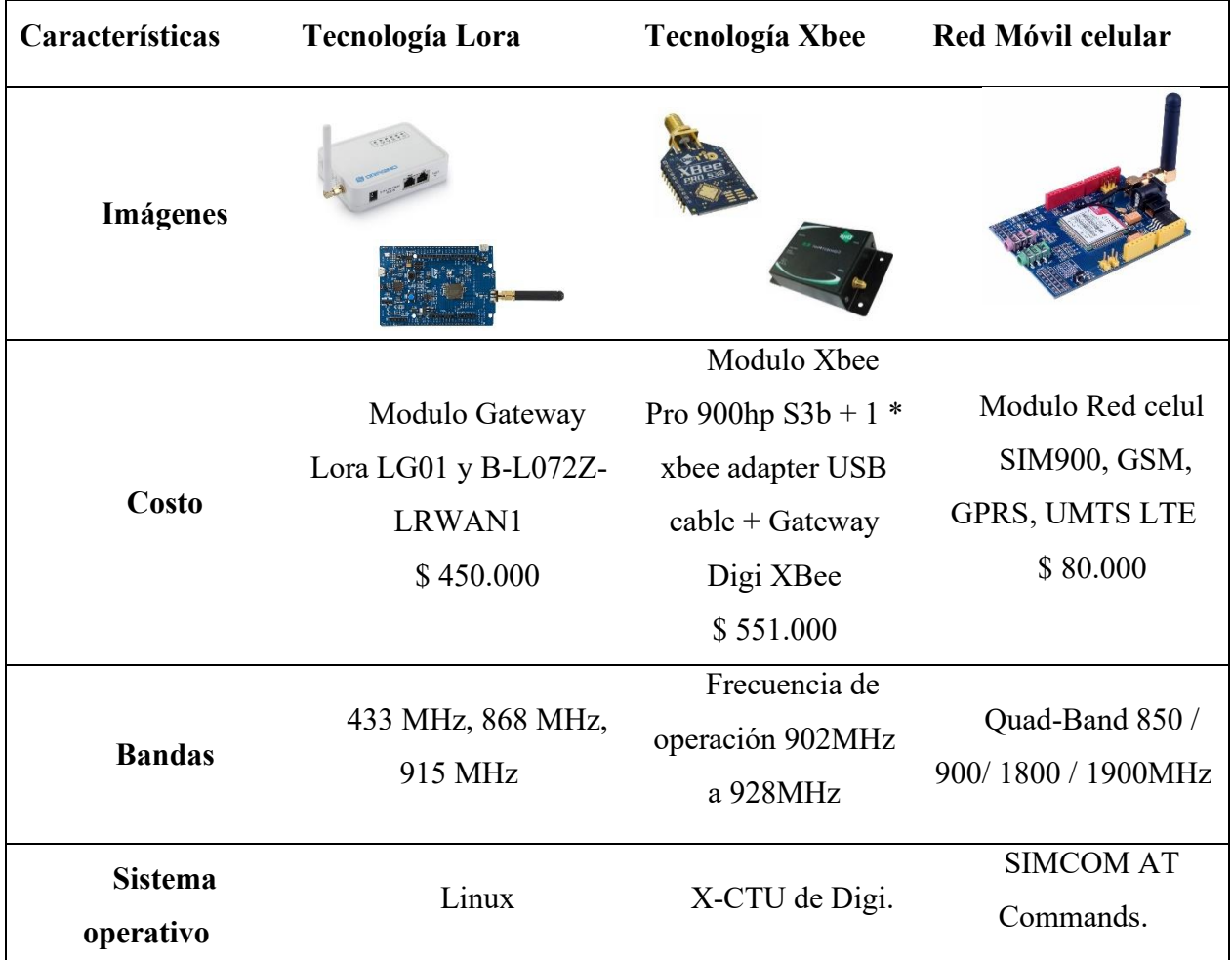

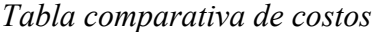

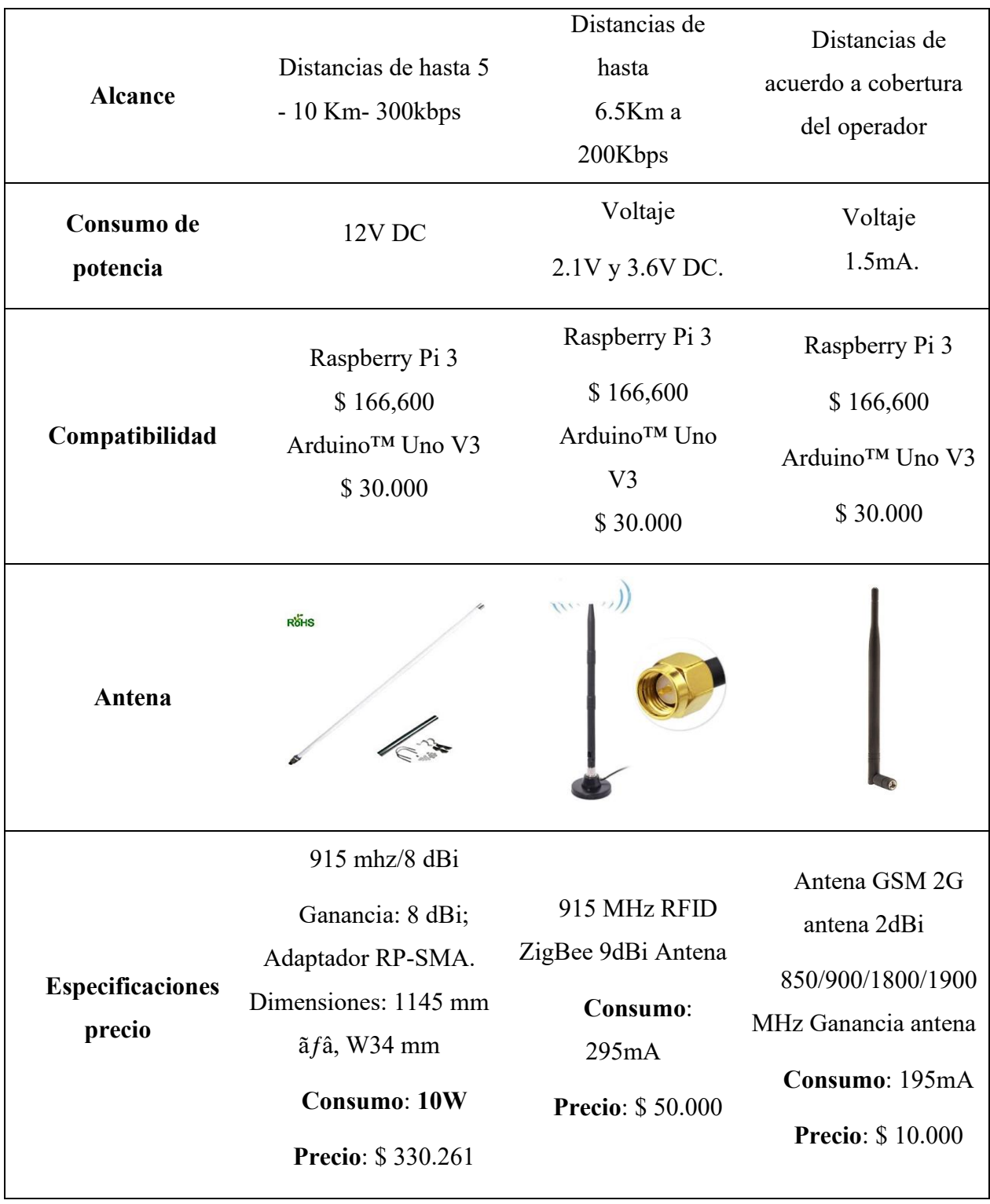

<span id="page-16-0"></span>*Nota:* Autoría propia

### **Diagrama UML casos de uso**

Para analizar la transmisión de imágenes se construye un diagrama UML casos de uso que es un método usado para conocer como la información se mueve a través del sistema facilitando la ejecución del algoritmo.

En la figura 1 se evidencia el diagrama que se diseñó para la transmisión de imágenes, el sistema funciona de la siguiente manera:

**Entrada:** Se encuentran los nodos que hacen parte de la adquisición de datos los cuales se encargan de capturar y hacer el envió de las imágenes con la asignación de un ID.

**Procesamiento:** El nodo central recibe las imágenes enviadas por los nodos que se encuentran en la entrada, realizando la transmisión de las imágenes capturadas al servidor.

**Salida:** El servidor recibe las imágenes enviadas por el nodo central para su respectivo almacenamiento

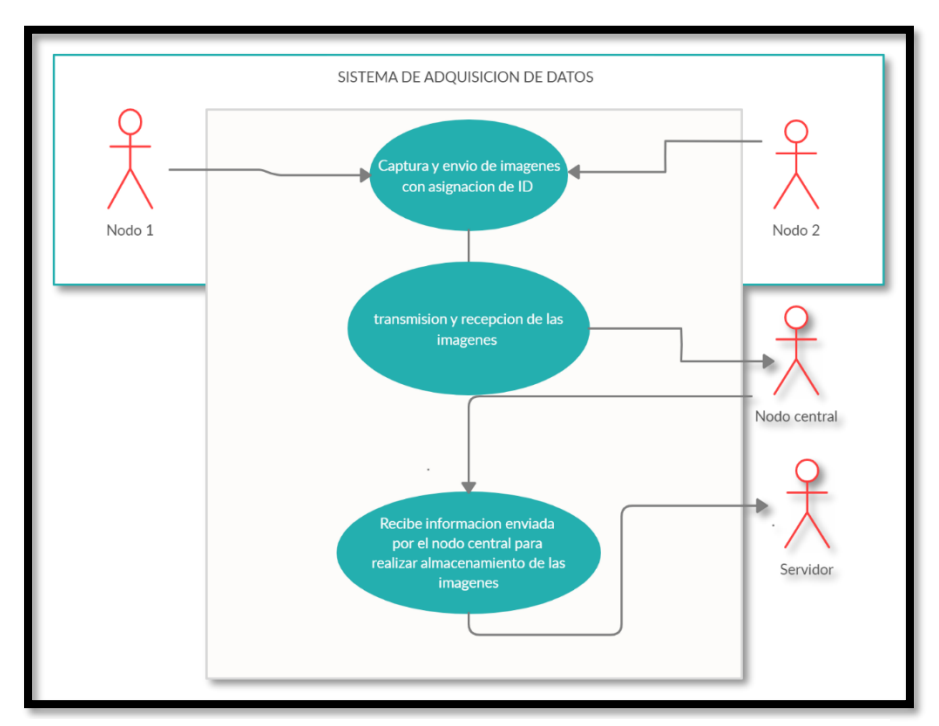

**Figura 1.** Diagrama UML casos de uso. Autoría propia.

### <span id="page-18-0"></span>**Diagrama de estado UML**

Al analizar el sistema de transmisión mediante el diagrama UML casos de uso, se hace la construcción del diagrama de estado UML para profundizar el funcionamiento del sistema que permite conocer la secuencia de acciones que van sucediendo.

En la figura 2 se evidencia el funcionamiento del sistema mediante diferentes acciones, el sistema trabaja de la siguiente manera: cuando la imagen se encuentre cargada se envía una solicitud al receptor para recibir dicha imagen, si el receptor se encuentra disponible para recibir la información enviada por el transmisor, el transmisor hace él envió del paquete, si el receptor evidencia que la información recibida es correcta y no se presentan pérdidas se hará su respectivo almacenamiento, en caso de que el receptor no se encuentre disponible para recibir la información enviada por el transmisor, el paquete se encuentra en espera y se hace el envío de una alarma, si se detecta algún error con él envió de la información el paquete notificara al transmisor y solicitara de nuevo el paquete.

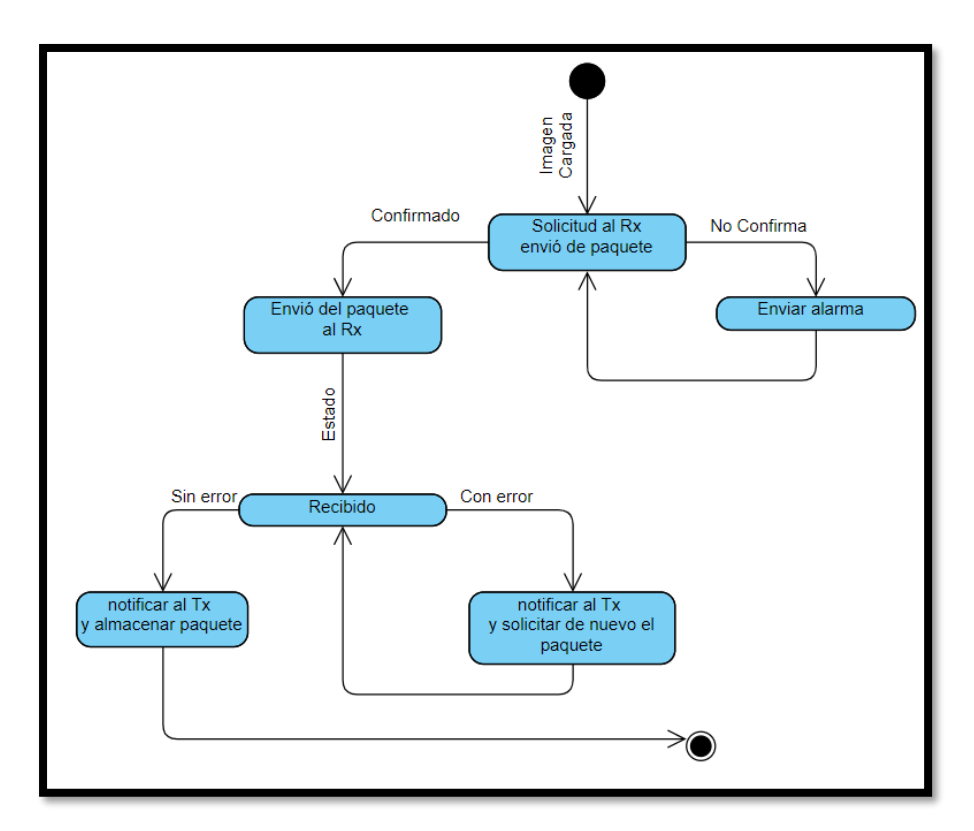

**Figura 2.** Diagrama de estado UML. Autoría propia.

# <span id="page-19-0"></span>**Diagrama de flujo**

El diagrama de flujo permite confirmar la lógica usada en el diagrama de estados UML y al desarrollar el algoritmo será de gran ayuda con los análisis de los tres diagramas realizados.

En la figura 3 se observa el diagrama de flujo construido a partir del diagrama de estados UML, principalmente se hace una solicitud para el envío de paquetes al receptor, en caso de no recibir respuesta se hace envío de alarma y si se recibe respuesta se inicia a hacer el envío por paquetes de la imagen.

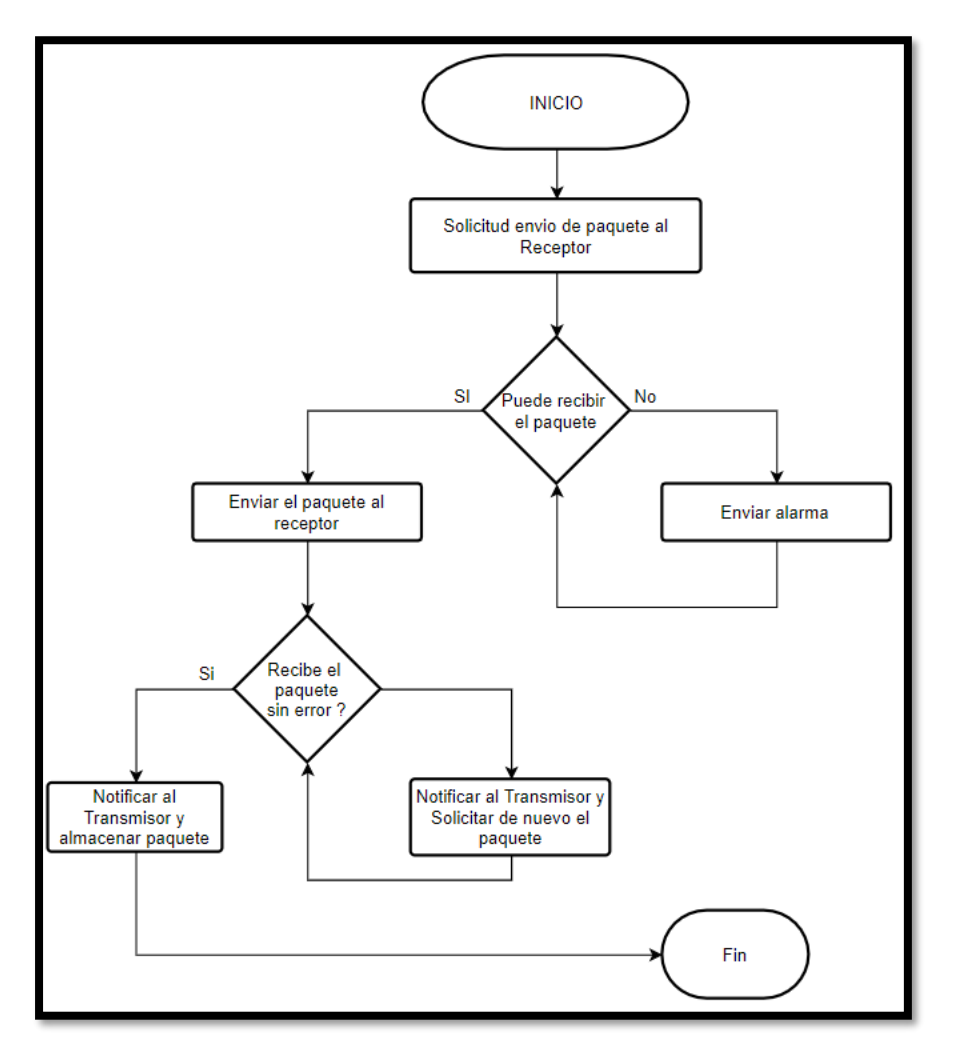

**Figura 3.** Diagrama de Flujo. Autoría propia.

#### <span id="page-20-0"></span>**Diagrama de secuencia de los procesos**

Una vez se han definido todos los posibles escenarios mediante los anteriores diagramas, es necesario especificar cuáles son los mensajes que irían incluidos en cada proceso y los tiempos en los que se envían, a continuación, se muestra en detalle cada uno de los procesos:

#### <span id="page-20-1"></span>**Establecer comunicación.**

El primer proceso del diagrama de secuencias se encarga de establecer el canal de comunicación entre en Transmisor y el receptor, para esto el transmisor envía una petición de conexión al receptor, el receptor al recibir la petición responde con un mensaje y a partir de este momento empieza el intercambio de información que le permitirá al transmisor hacer diferentes solicitudes.

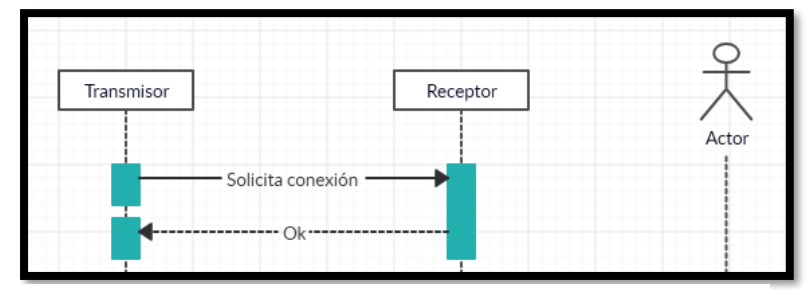

**Figura 4.** Establecer comunicación. Autoría propia.

### <span id="page-20-2"></span>**Solicitud del transmisor al receptor.**

Una vez establecida la comunicación, en este proceso el primer mensaje que se envía es por parte del transmisor, en este mensaje se le pregunta al receptor si se encuentra disponible para recibir el primer paquete. Dependiendo del estado del receptor puede responder de dos formas diferentes, la primera que si se encuentra disponible ante lo cual el transmisor envía un mensaje de información recibida y luego de realizar el procesamiento de información envía el primer paquete al receptor junto con el CRC (verificación de redundancia cíclica), ante esto el receptor responde con un mensaje de confirmación y realiza el cálculo correspondiente para verificar la validez del CRC, enviando un mensaje al transmisor sobre la verificación del paquete, el transmisor responde con un mensaje de información recibida. En caso de que el receptor no se encuentre disponible va a responder con un mensaje de información en el cual especifica que no se encuentra disponible, el transmisor envía un mensaje de información recibida una alarma al usuario y se termina la comunicación.

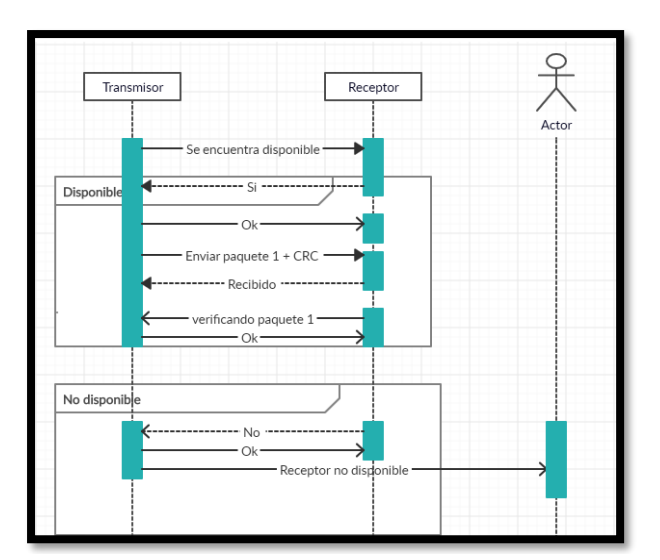

**Figura 5.** Solicitud del transmisor al receptor. Autoría propia.

# <span id="page-21-0"></span>**Paquete recibido.**

Este proceso dependerá de cuál fue el resultado cuando el receptor hace la verificación del paquete, se pueden presentar dos sucesos. El primer suceso es que, al hacer la verificación con el paquete recibido por parte del transmisor con base al CRC, el paquete coincida, en este caso el receptor envía un mensaje al transmisor de confirmación y un mensaje del almacenamiento del paquete, a lo cual el transmisor responde con un mensaje de información recibida y procede a preguntar si el receptor se encuentra disponible para continuar con el envío de paquetes. El segundo suceso es que, al hacer la verificación, el paquete no coincida, por lo cual el receptor envía un mensaje al transmisor notificando el error, el transmisor responde con un mensaje de información recibida y procede a enviar de nuevo el mismo paquete.

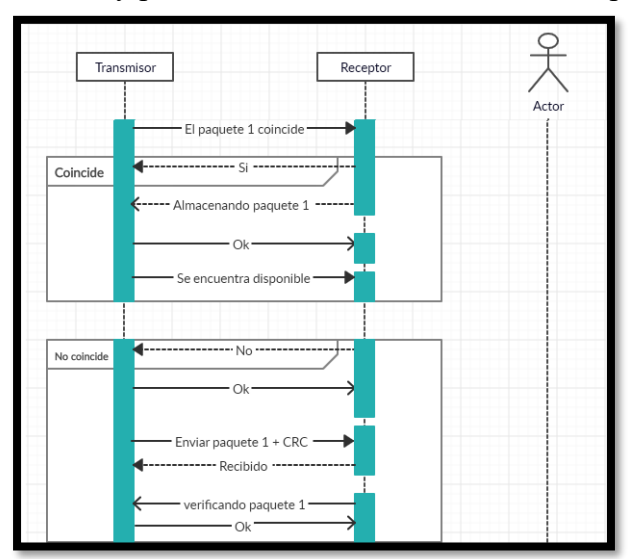

**Figura 6.** Paquete recibido. Autoría propia.

# <span id="page-22-0"></span>**Batería**.

Este proceso se activa cuando el receptor detecta que el nivel de batería esta por debajo de un nivel especificado, se intercambian mensajes entre el transmisor y el receptor, para este caso empieza cuando el receptor le especifica al transmisor que tiene la batería baja y procede a enviar un mensaje de que no se encuentra disponible, el transmisor responde con un mensaje de confirmación, el receptor envía un mensaje al usuario notificando el estado de su batería. El usuario al recibir este mensaje responde con una confirmación y procede a realizar la revisión física del dispositivo.

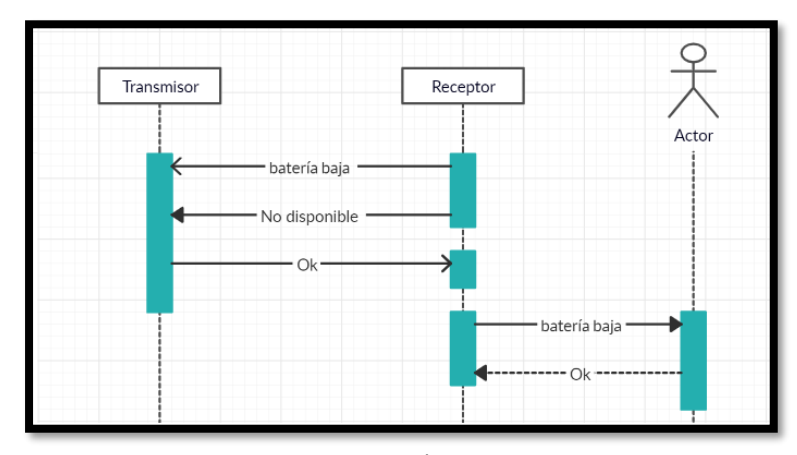

**Figura 7.** Batería. Autoría propia.

Finalmente, a continuación, se muestran las secuencias de mensajes que son intercambiados por el transmisor, el receptor y el usuario.

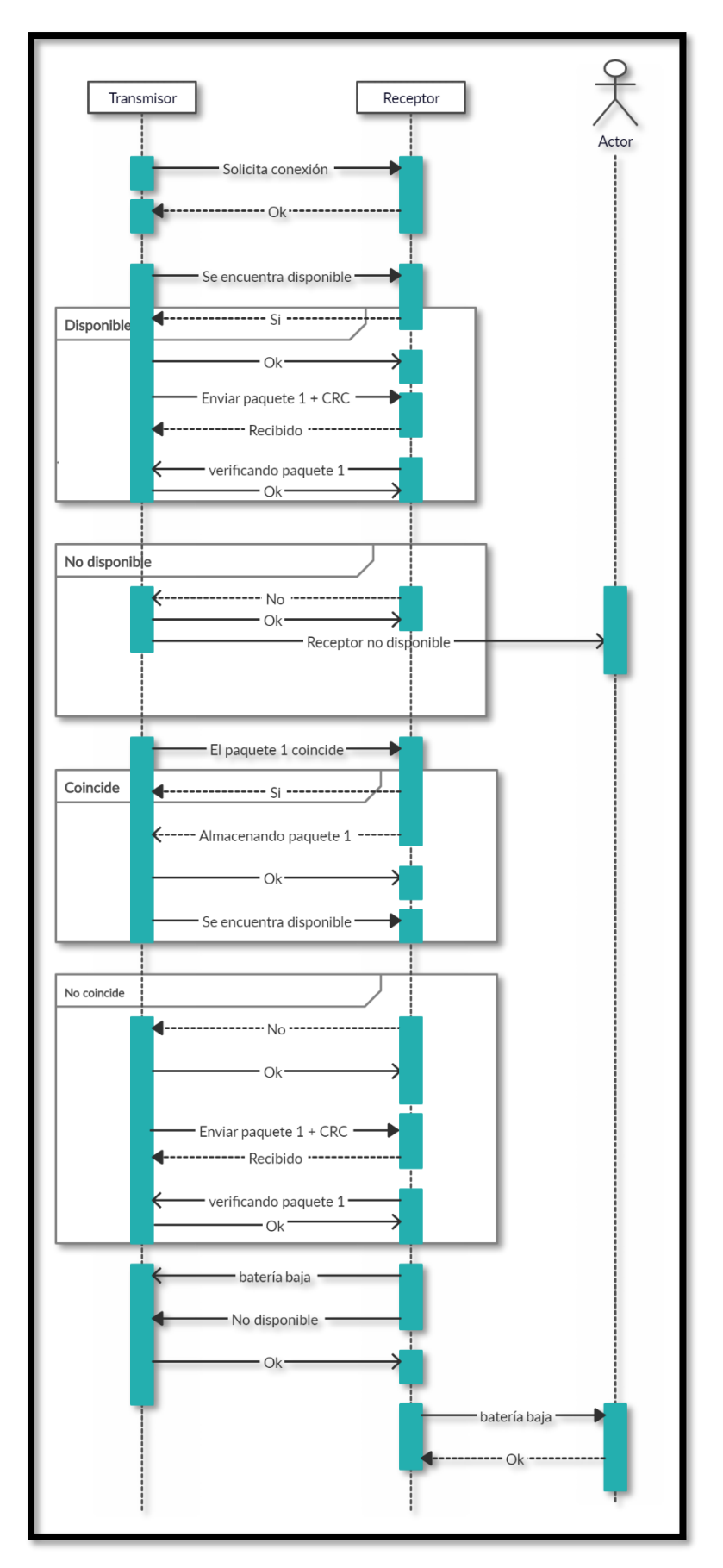

**Figura 8.** intercambiados por el transmisor, el receptor y el usuario. Autoría propia.

# <span id="page-24-0"></span>**Cobertura red móvil celular**

Al realizar un estudio de cobertura disponible en el departamento de Santander municipio san José de miranda en las coordenadas Latitud: 06º33'49.08"N-Longitud: 072º45'15.03"W de los principales operadores móviles en Colombia tales como Claro,Etb,Tigo y Movistar verificando la existencia de cobertura en la red GSM ,UMTS / HSPA+ y 4G LTE en las bandas 850MHZ ,1700MHZ o 1900MHZ respetivamente y a su vez teniendo en cuenta el sector rural donde está ubicado el cultivo de guanaba es posible evidenciar la siguiente información.

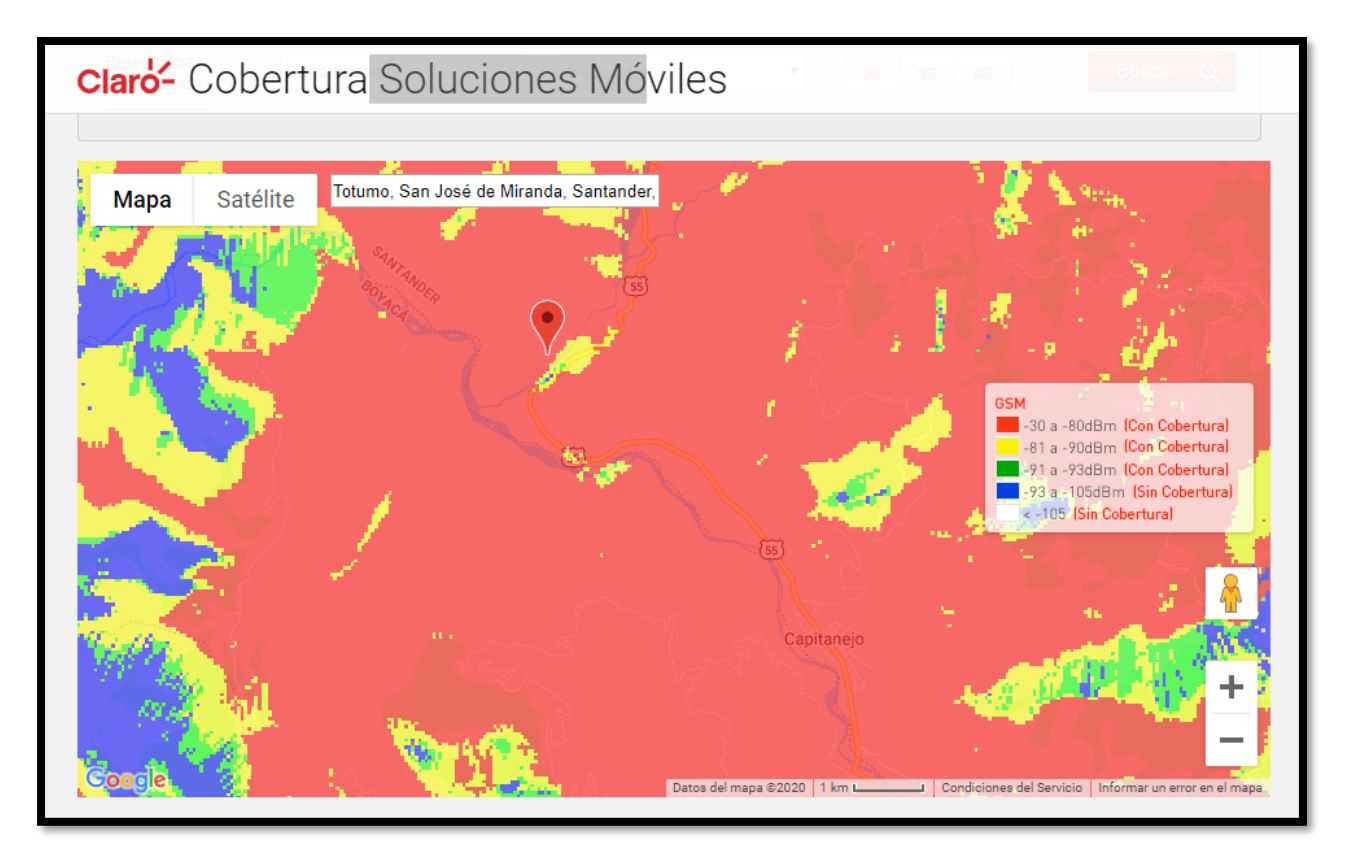

**Figura 9.** Cobertura claro GSM. Claro (2020).

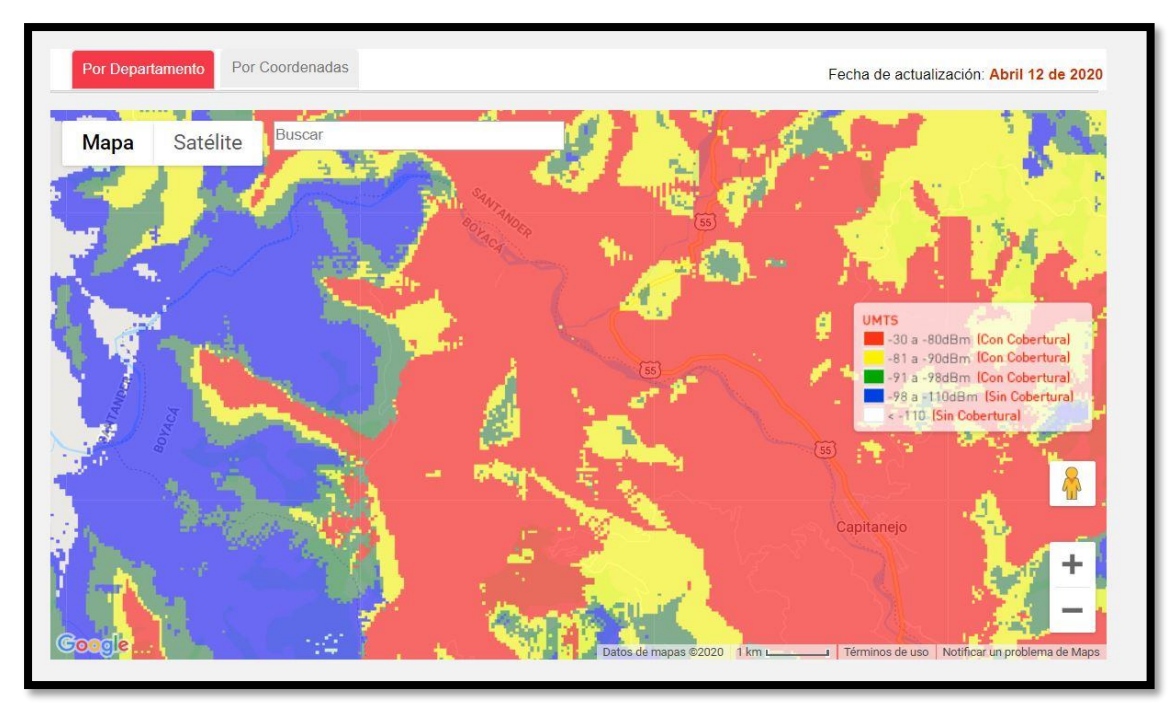

Figura 10. Cobertura claro UMTS. Claro (2020).

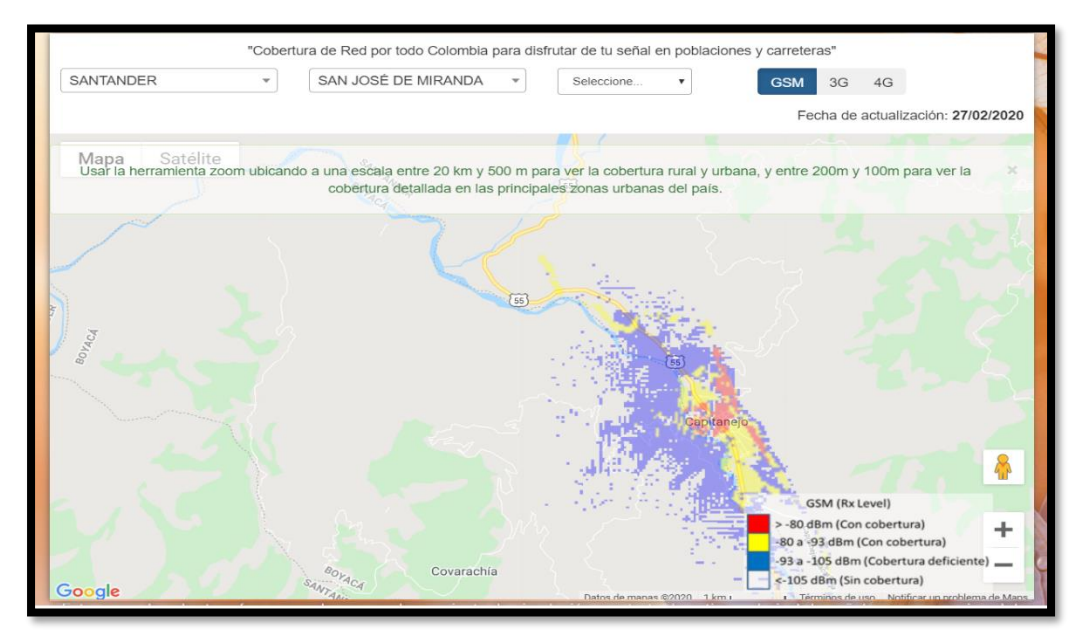

**Figura 11.** Cobertura etb GSM. Etb (2020).

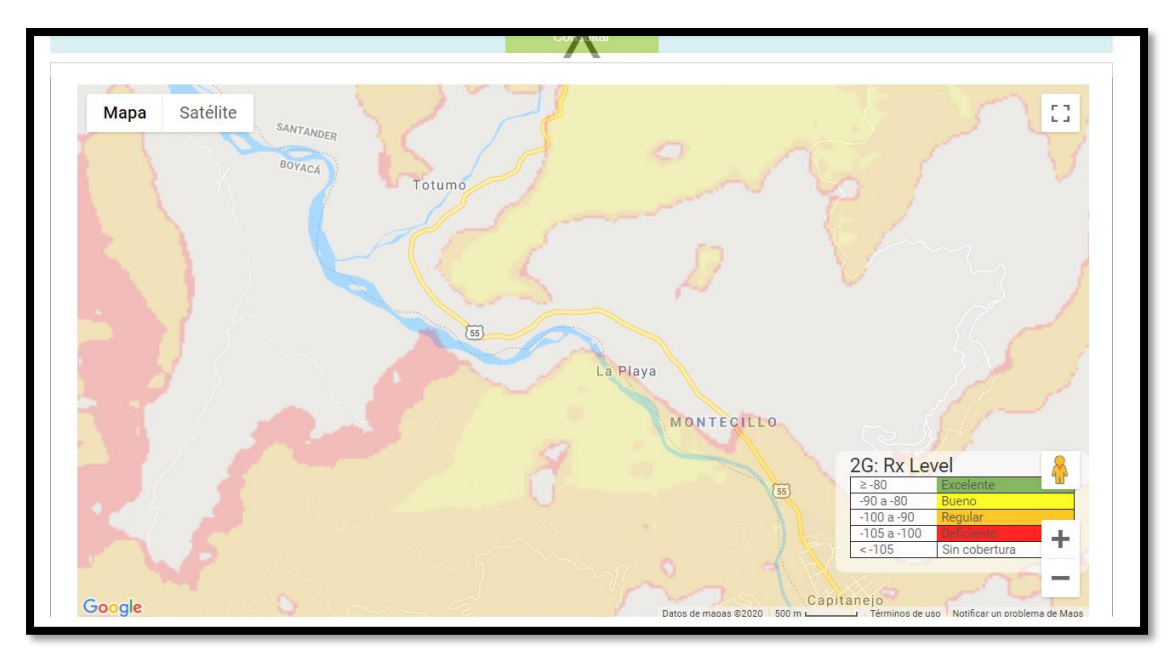

**Figura 13.** Cobertura movistar GSM. Movistar (2020).

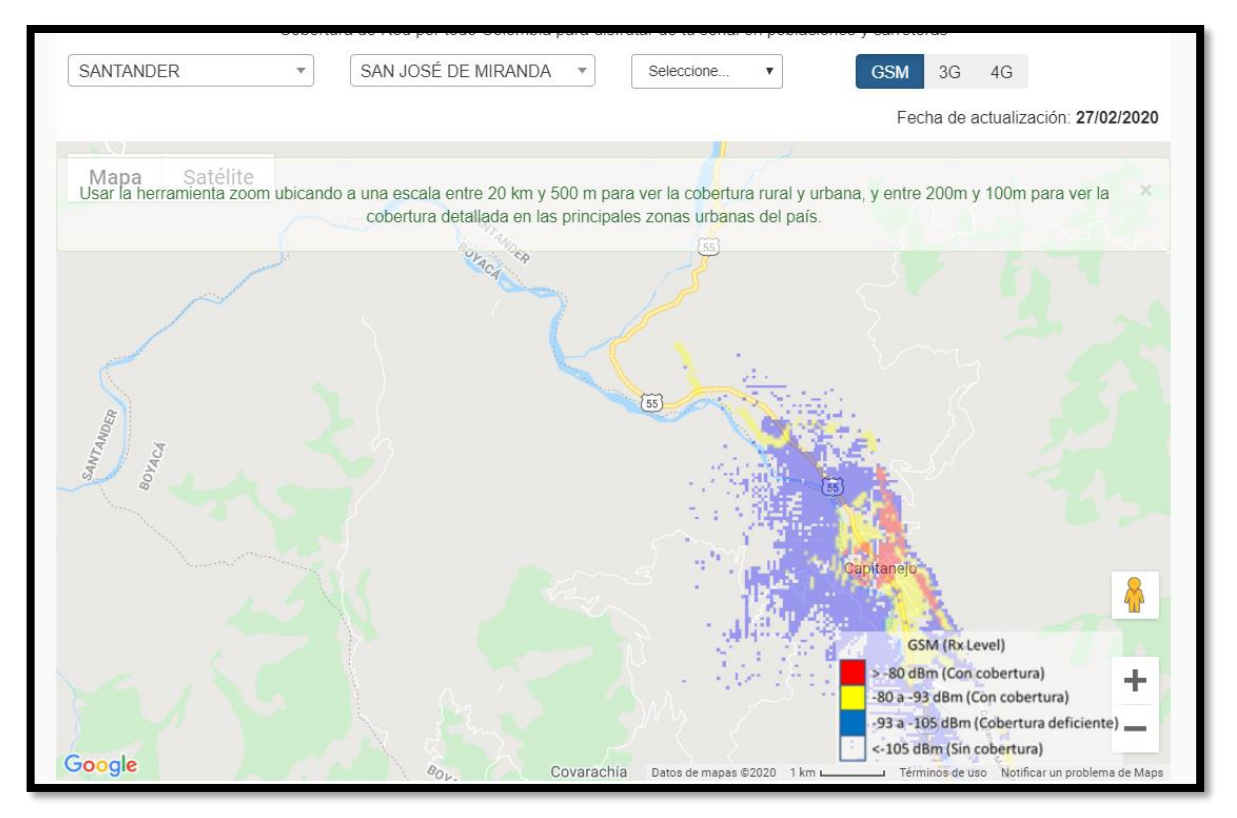

**Figura 12.** Cobertura tigo GSM. Tigo (2020).

Al verificar cada uno de los mapas de cobertura de cada operador es posible determinar que el operador Claro Colombia móvil bajo la frecuencia 850Mhz para su tecnología GSM cuenta con un rango de cobertura en recepción de -30 a -80dBm y -81 a -90dBm en su mayoría para el sector del cultivo de guanábana ofreciendo velocidades relativas promedio de 256 Kbps y en la frecuencia de 1900Mhz para UMTS / HSPA+ cuenta con un rango de cobertura de -81 a -98dBm en la mayoría del sector ofreciendo velocidades promedio de 1Mbps (Figura 10.)dependiendo de la alta ocupación del sector

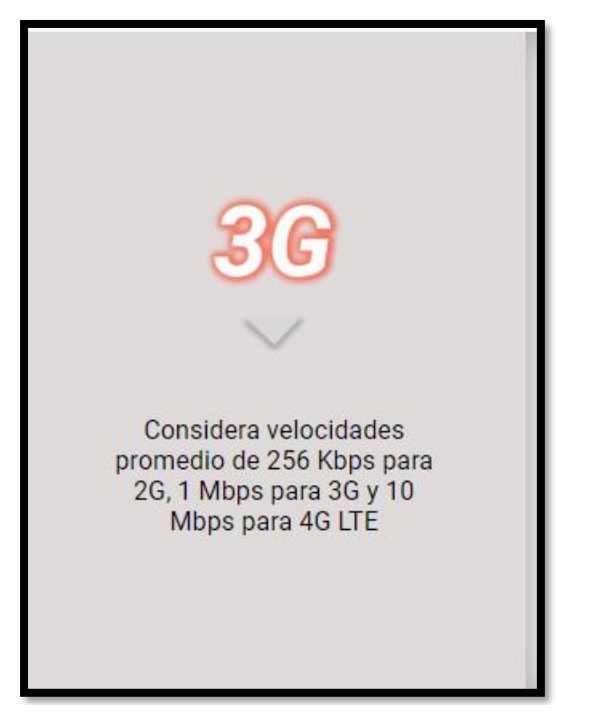

**Figura 14.** Velocidades promedio Claro. Claro (2020).

### <span id="page-28-0"></span>**Simulación GSM a 850mhz.**

Se realiza un estudio de cobertura con xirio online bajo el servicio móvil GSM y así verificar un posible alcance bajo el rango de señal (figura 16) para una sectorización de cobertura a 360° en el punto más alto con una altura de 2000m cerca a capitanejo siendo este el municipio más cercano con mayor servicio móvil disponible en redes GSM y UMTS (figura 17).

Los parámetros de configuración para la cobertura son por defecto (figura 18) ya que no es posible conocer la configuración realizada de antenas del operador móvil y su posicionamiento en el sector de capitanejo Santander

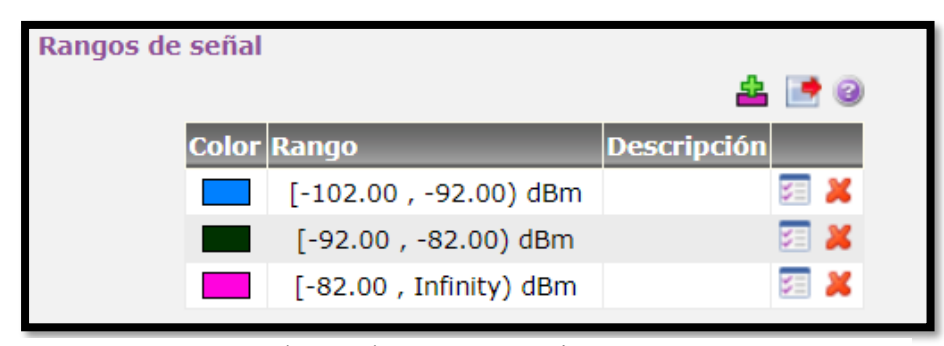

**Figura 15.** Rangos de señal. Autoría propia.

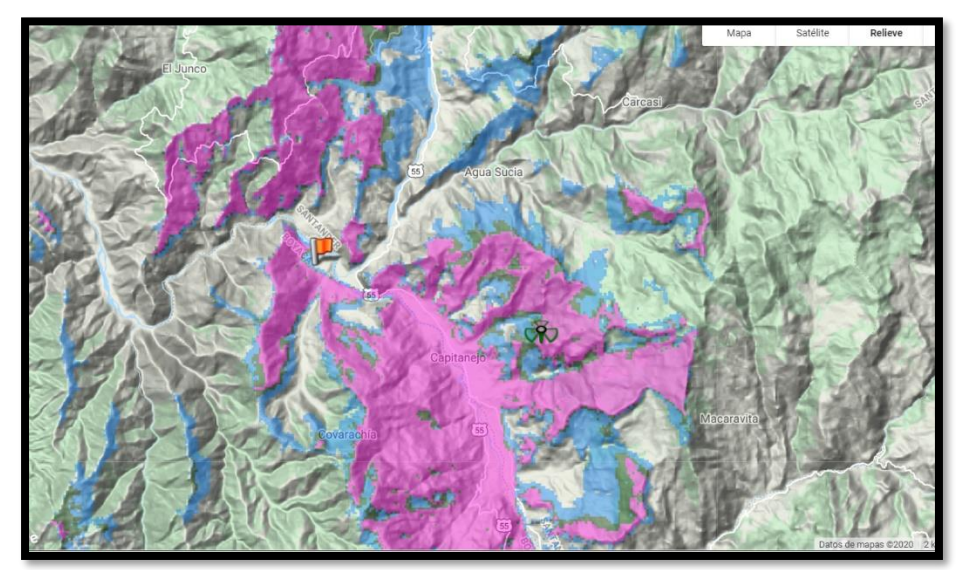

**Figura 16.** Cobertura Móvil GSM simulada en zona rural. Autoría propia.

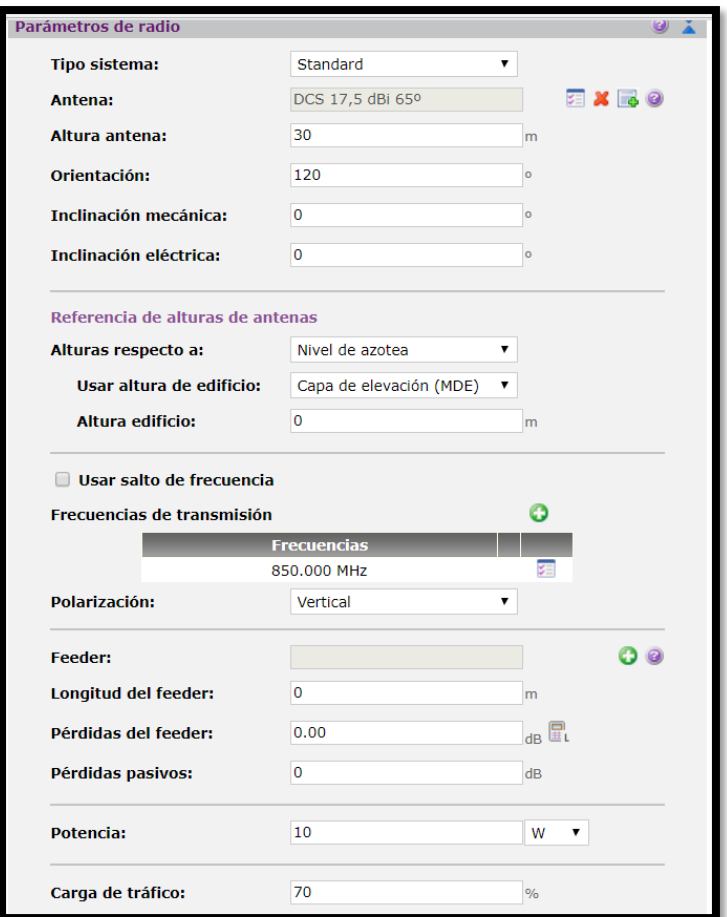

**Figura 17.** Parámetros por defecto para cobertura móvil. Autoría propia.

#### <span id="page-30-0"></span>**Prototipo para la transmisión de imágenes con GSM**

Para realizar la implementación del prototipo de transmisión de imágenes, se realiza la programación del microcontrolador Arduino Uno en el entorno de programación Arduino IDE, que tendrá la función de comunicarse con el módulo GSM Sim800l (SIMCOM, 2013) y el módulo SD para poder visualizar la imagen transmitida en un servidor virtual.

#### <span id="page-30-1"></span>**Diagrama esquemático cobertura móvil.**

Se establece el siguiente diseño a través de un Arduino Uno usando el módulo GSM Sim800l que permite hacer él envió de información haciendo uso de la tecnología 2G mediante una Simcard, en este caso se usa una Simcard del operador móvil TIGO, se usa un diodo y un capacitor en las conexiones para convertir los 5V en 3,4V, este módulo admite cuatro bandas de frecuencias las cuales son 850 MHz, 900MHz,1800 MHz o 1900MHz haciendo uso de alguna de ellas según la disponibilidad existente, en el módulo SD se encuentra insertada una memoria micro SD de 32GB donde se encuentra cargada una imagen que será transmitida y se podrá visualizar en el servidor virtual.

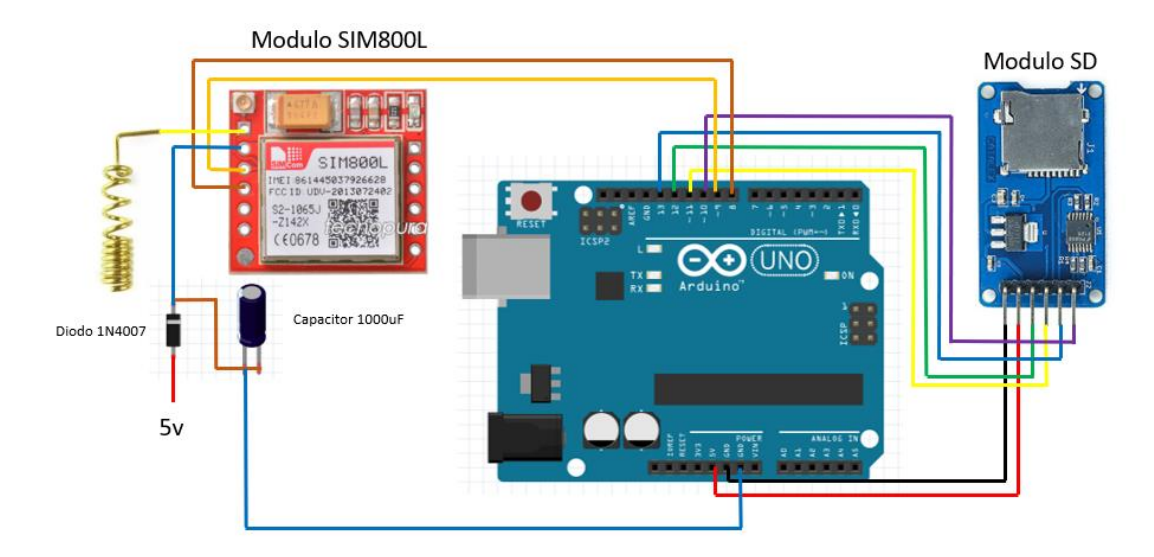

**Figura 18.** Esquemático Arduino uno, Modulo GSM Sim800l y Modulo SD. Autoría propia.

### <span id="page-31-0"></span>**Pruebas de funcionamiento Modulo GSM.**

Antes de realizar las conexiones de los dos módulos al Arduino Uno, se realiza una prueba independiente del módulo GSM Sim800l para analizar que su funcionamiento sea correcto, el módulo GSM Sim800l se encuentra conectado al Arduino Uno como se visualiza en la Figura 20.

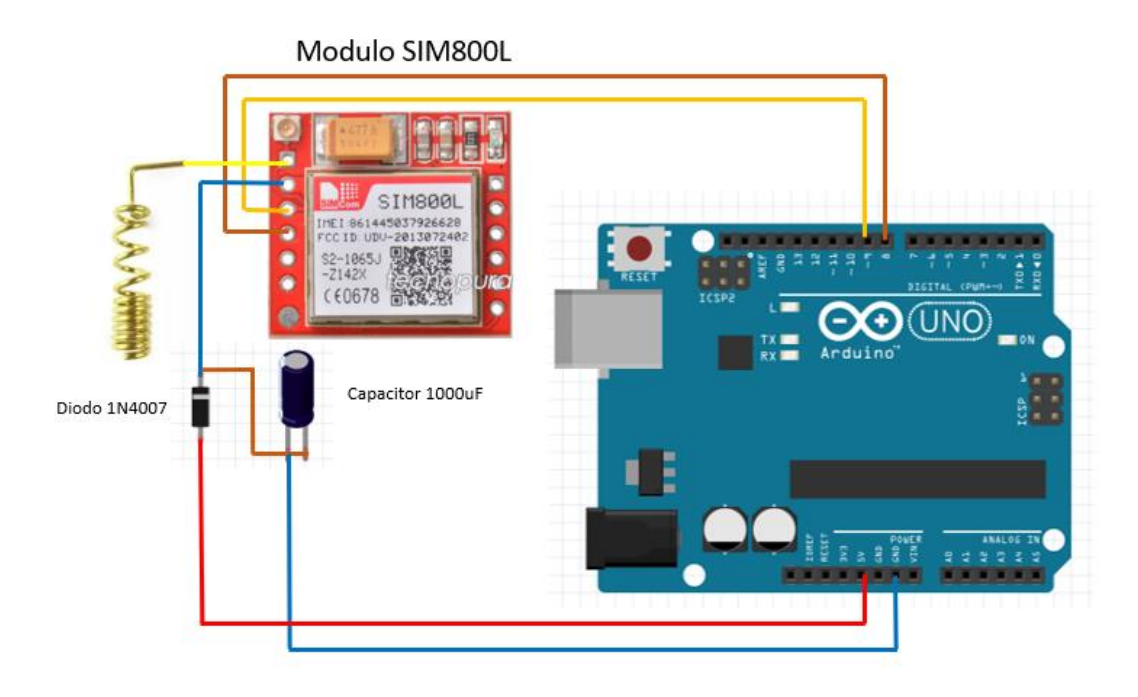

**Figura 19.** Esquemático Modulo GSM y Arduino Uno. Autoría propia.

Se crea un código para comprobar el funcionamiento correcto del módulo GSM Sim800l, se incluye la librería softwareSerial.h la cual permite la comunicación por los puertos seriales declarando el puerto 8 como transmisor y el puerto 9 como receptor, se inicia la comunicación serie y se imprimen dos mensajes consecutivos Start y AT, el módulo responde al AT con un OK que se podrán visualizar en el monitor serial, el módulo GSM Sim800l funciona mediante comandos AT que son usados para proporcionar instrucciones al módulo y finaliza con las funciones serial.write y serial.read donde se obtienen el número de caracteres disponibles para su lectura desde el puerto serie.

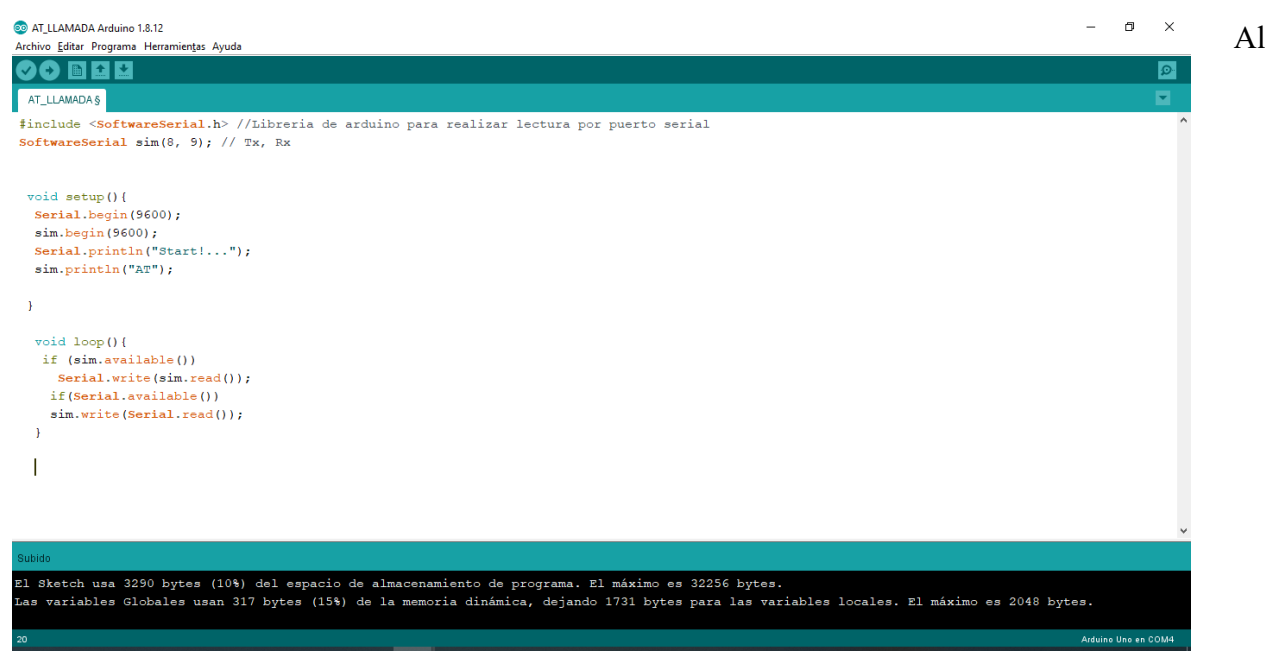

**Figura 20.** Código modulo GSM. Autoría propia.

iniciarse aparecen los siguientes mensajes como se muestra en la Figura 22

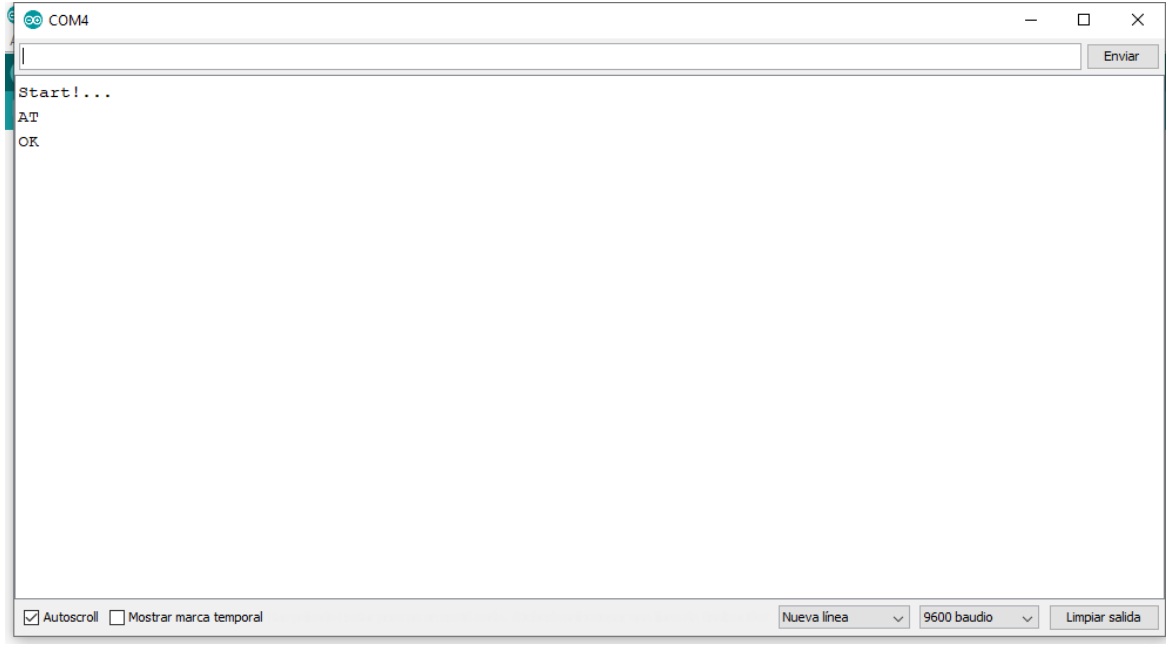

**Figura 21.** Mensajes de iniio modulo GSM. Autoría propia.

Para comprobar que el módulo responde correctamente se escribe el comando AT el cual permite hacer una petición de atención al módulo GSM Sim800l, el módulo responde con un "OK" si se encuentra funcionando correctamente, así mismo se ingresan una serie de comandos para realizar diferentes pruebas, el comando AT+CGSN proporciona el IMEI del chip utilizado y el comando ATD + número celular permite hacer una llamada.

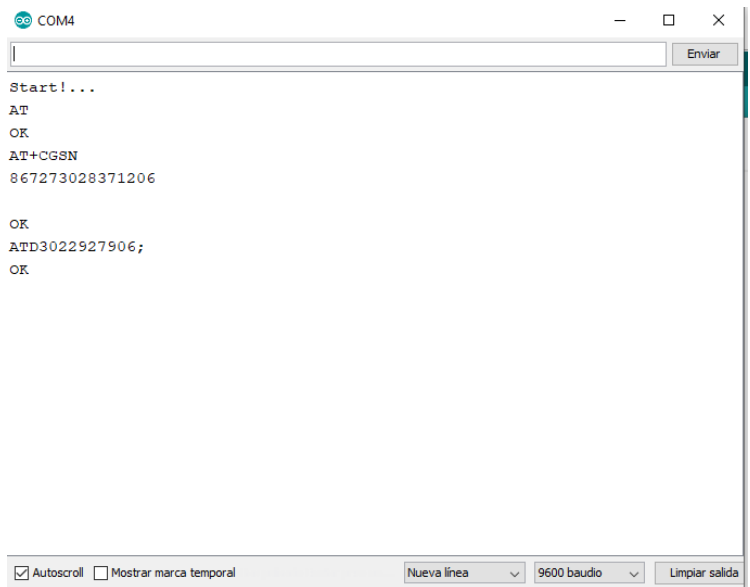

**Figura 22.** Pruebas modulo GSM. Autoría propia.

# <span id="page-33-0"></span> **Pruebas del prototipo.**

En estas pruebas, se integran los módulos GSM Sim800l y SD y se programa el Arduino Uno integrando el funcionamiento de los módulos, el prototipo se presenta en la figura 24.

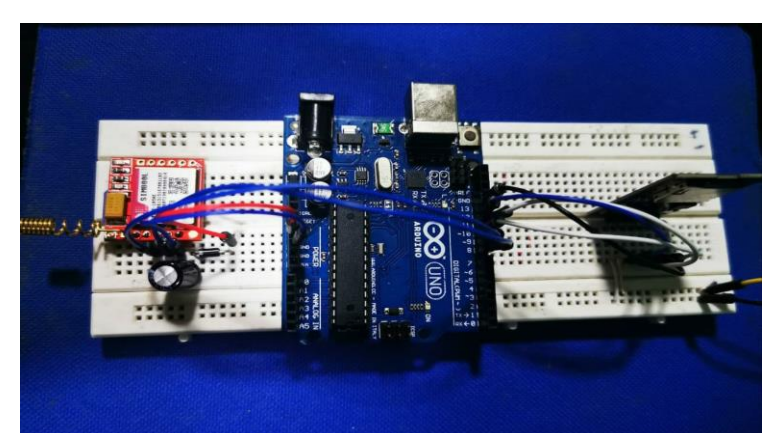

**Figura 23.** Prototipo para transmisión de imágenes. Autoría propia.

Al iniciar con el código en la placa Arduino Uno se incluyen las librerías para su funcionamiento, cuando inicia muestra el mensaje de "Iniciando SD" en el monitor serial, se pueden visualizar dos mensajes, "Error de memoria SD" cuando se presenta alguna falla y el módulo SD no realiza la lectura de la memoria o "SD Cargada con éxito" cuando no se presentan fallas y la lectura de la memoria se realizó de manera correcta por el módulo SD.

```
SD_GSM
 #include <SoftwareSerial.h>
 #include <String.h>
 \ddaggerinclude <SD.h>
File nombre archivo;
SoftwareSerial respuestamodulo (8, 9):
 void setup()
 \overline{E}delay(10000);
  respuestamodulo.begin(9600);
  Serial.begin(9600);
  Serial.print ("Iniciando SD");
  delay(1000);pinMode(10, OUTPUT);
  if (!SD.begin(10)) {
    Serial.println("Error de memoria SD");
    return;
   Serial.println("SD cargada con exito.");
```
**Figura 24.** Inicio del código. Autoría propia.

En la memoria SD se encuentra cargada una imagen con nombre especifico que será transmitida al servidor, una vez la memoria SD es reconocida con éxito por el módulo, se realiza una búsqueda en la memoria con el nombre de la imagen, si al realizar la búsqueda encuentra la imagen con el mismo nombre, se visualizará en el monitor serial un mensaje de que la imagen existe, en caso de que al realizar la búsqueda encuentra una imagen con diferente nombre automáticamente se lee un mensaje de que la imagen no existe.

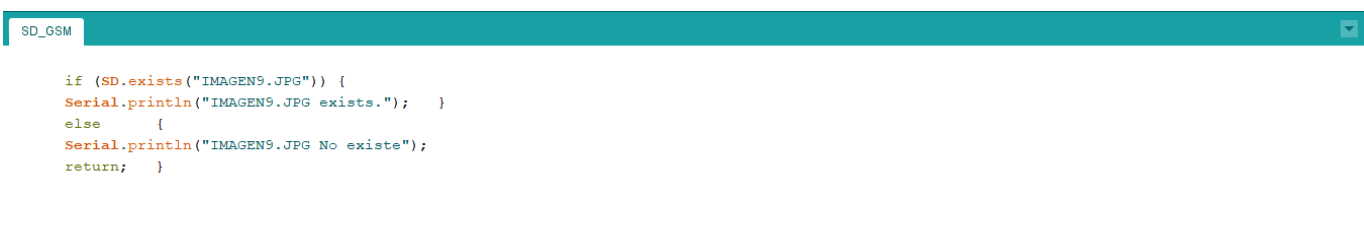

**Figura 25.** Búsqueda de la imagen. Autoría propia.

 $\blacksquare$ 

En la figura 27 se puede ver la información en el monitor serial cuando la memoria SD es reconocida con éxito y cuando la imagen existe en la memoria.

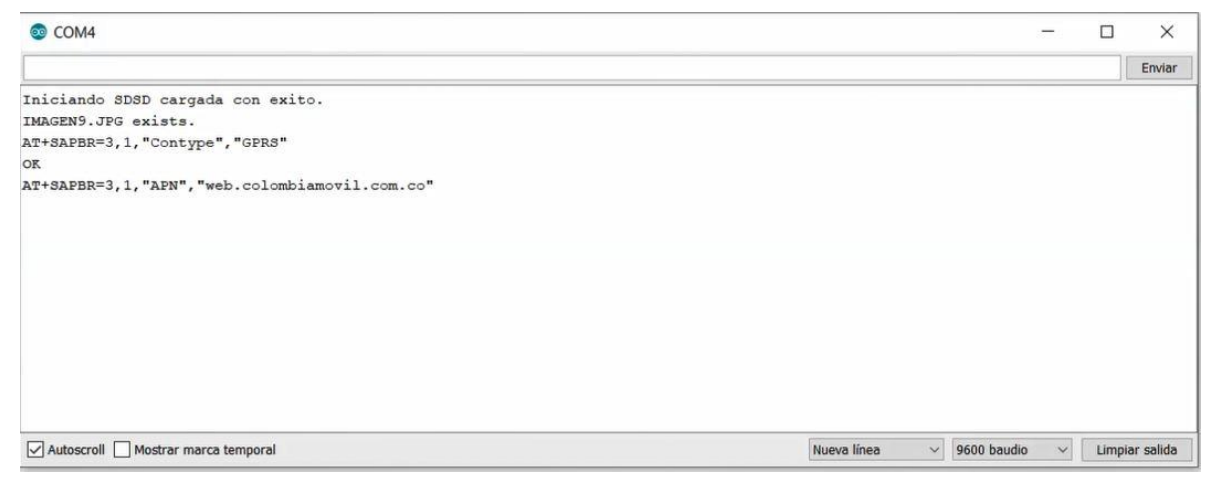

**Figura 26.** Monitor Serial. Autoría propia.

Mediante los comandos AT se envían una serie de instrucciones al módulo GSM para que cargue la imagen en el servidor virtual FTP, se especifica el ingreso al servidor, usuario y contraseña y carpeta para ver la imagen que fue transmitida, cada comando AT se visualiza en el monitor serial y el módulo GSM responde con un "OK" cuando el procesamiento de la imagen para ser cargada en el servidor se realiza de forma correcta, si se presenta alguna falla responderá con "ERROR".

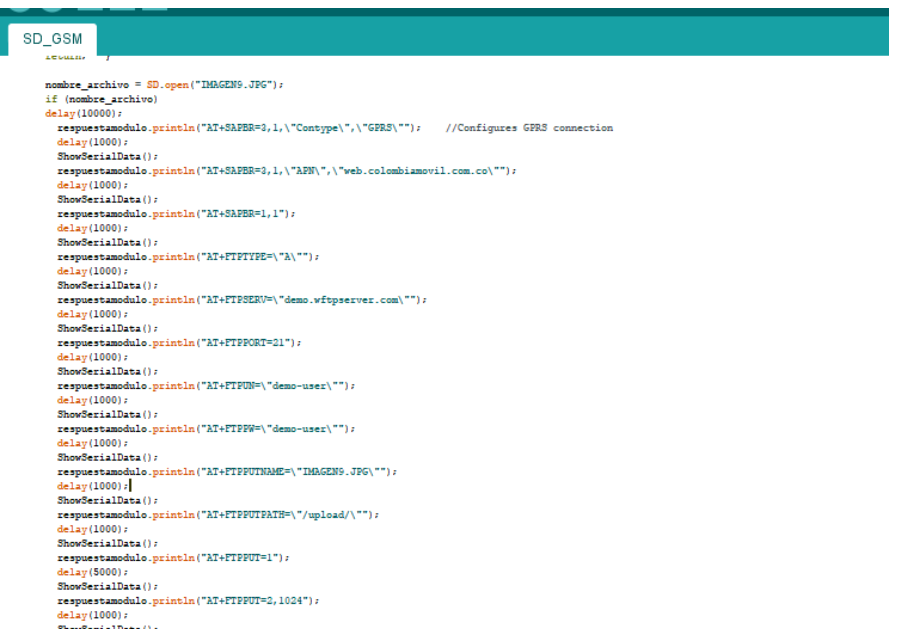

**Figura 27.** Comandos AT enviados al módulo GSM. Autoría propia.

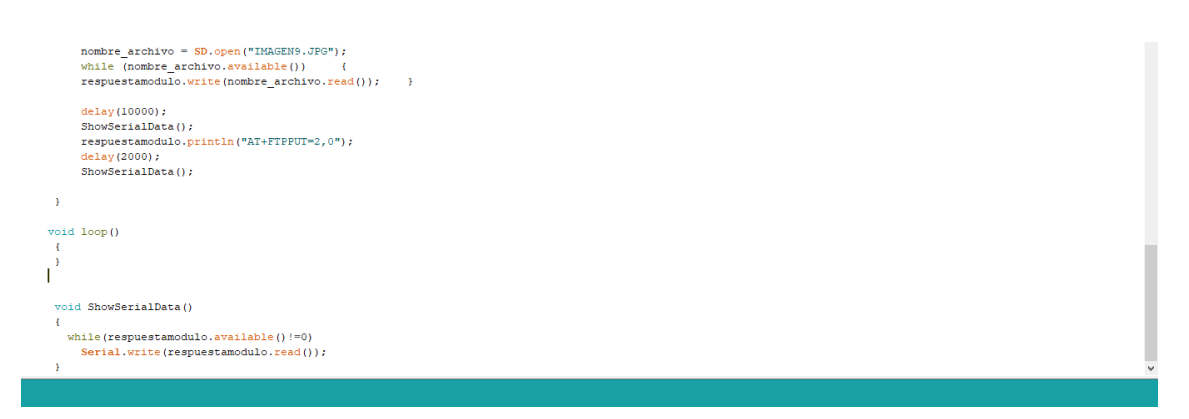

**Figura 28.** Comandos AT, fin del código. Autoría propia.

Finalmente, la imagen ya se encuentra cargada en el servidor FTP cuando todos los comandos

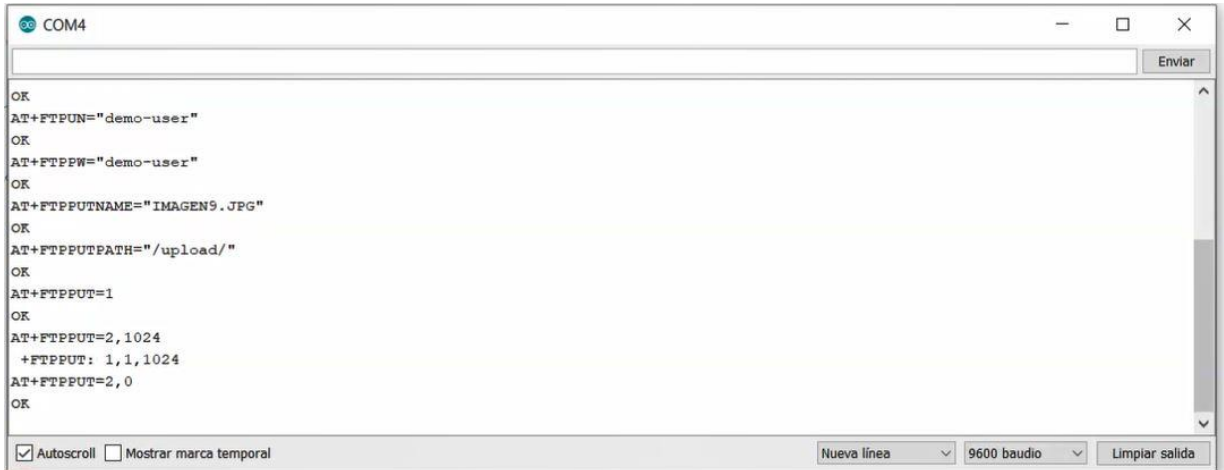

**Figura 29.** Monitor serial con respuesta del módulo GSM. Autoría propia.

AT en el monitor serial tienen la respuesta "OK" por el módulo GSM.

Se ingresa al servidor con el usuario: demo-user y contraseña: demo-user y se podrá encontrar la imagen en la carpeta Upload

| U No es seguro   demo.witpserver.com/main.html<br>G                                                                              | $\mathcal{H}$<br>$\sim$ |                          |                     |                                                                                       |
|----------------------------------------------------------------------------------------------------|-------------------------|--------------------------|---------------------|---------------------------------------------------------------------------------------|
| Aplicaciones a idaintegral@yahoo <b>IN BBVA net cash Colo</b> (D) 3) WhatsApp C Como crear una tab CHINA @ cpanel @ XIRIO ONLINE |                         |                          |                     |                                                                                       |
| <b>SERVER Webclient</b>                                                                                                    |                         |                          |                     | <b>2</b> Ayuda <b>C</b> Desconectar<br>[Bienvenido, demo-user]                        |
|                                                                                                    |                         |                          |                     | <b>Operaciones de Multi-Archivos:</b><br>Comprimir   X Borrar   & Cortar   3 Copiar   |
| Seleccionar: Todas, Ninguna                                                                                                    |                         |                          | $m = Macadores ==$  | Directorio actual: /upload Incluir 6 Archivos y 0 Directorios, tamaño total: 63.38 KB |
| Nombre                                                                                                    | tamaño                  | Tipo                     | Modificado          |                                                                                       |
| <b>E</b> IMAGEN9. IN                                                                                                    | $1.2$ KB                | ipg archivo              | 2020-05-23 22:00:33 |                                                                                       |
| IMAGEN9.JPG<br>⊜                                                                                                    | 0 Bytes                 | jpg archivo              | 2020-05-22 23:50:21 |                                                                                       |
| IMAGEN8.JPG<br>Θ                                                                                                    | 0 Bytes                 | jpg archivo              | 2020-05-22 23:33:58 |                                                                                       |
| bitnami.ico<br>₿                                                                                                    | 1.12 KB                 | ico archivo              | 2020-05-23 16:25:07 |                                                                                       |
| <b>Report Follows</b>                                                                                                    | 200B                    | she for the procedure of | 3030 0F 33 04-FC-34 |                                                                                       |

**Figura 30** . Imagen cargada en el servidor FTP. Autoría propia.

### <span id="page-37-0"></span>**Simulación línea de vista LoRa y xbee**

La simulación se realiza a partir del software XIRIO Online que es una herramienta que permite realizar cálculos radioeléctricos y de esta manera determinar si dentro de los parámetros de transmisión y recepción es posible generar la conectividad necesaria para realizar la transferencia de datos verificando línea de vista cobertura entre otras.

Teniendo en cuenta la distancia del cultivo de guanábana al pueblo más cercado que es de 7,35km en línea recta y es un entorno rural con variaciones constantes en su relieve, flora y fauna. Verificando las redes LPWAN que proporcionan un alcance máximo de 35km en óptimas condiciones, se realiza un estudio de enlace para verificar la línea de vista posible y si es necesario implementar repetidor, se realiza el primer enlace punto a punto (Figura 32) y se evidencia que no es posible tener una línea de vista directa.

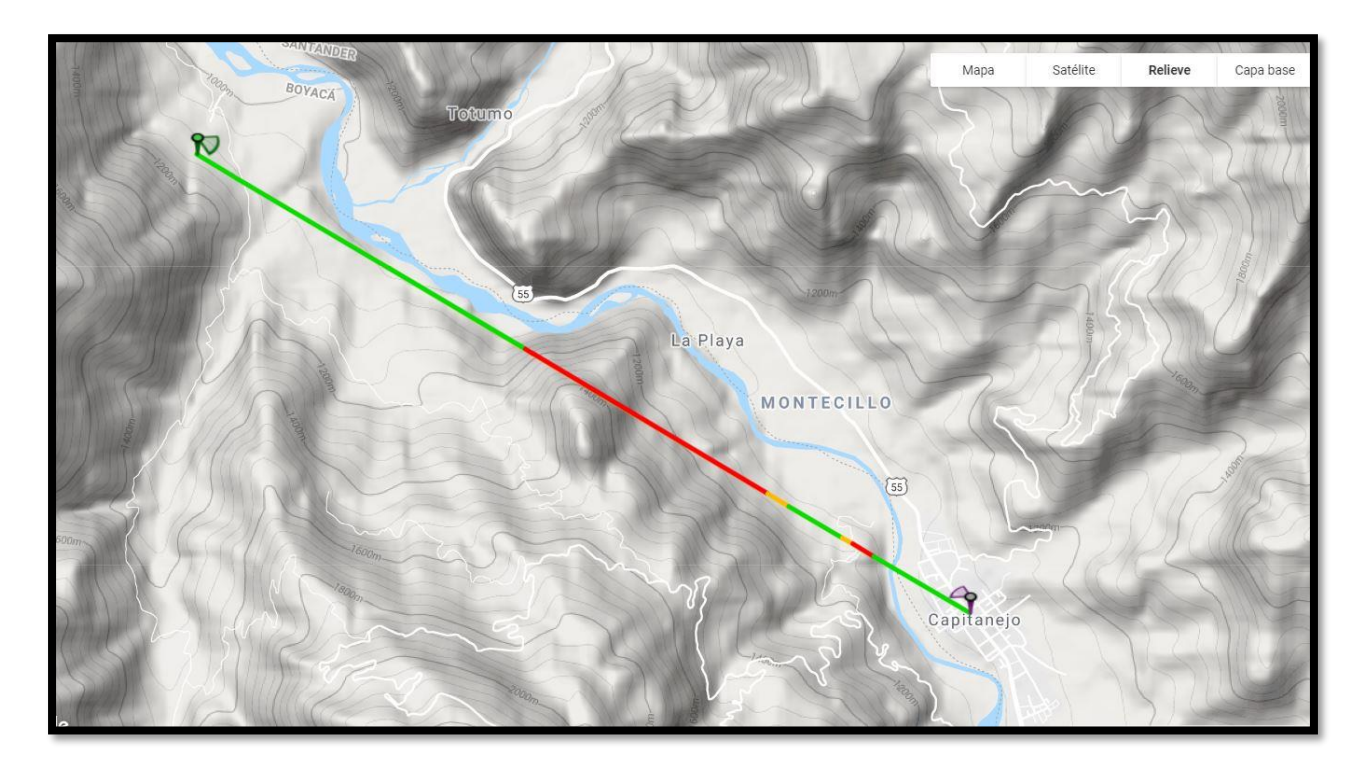

<span id="page-37-1"></span>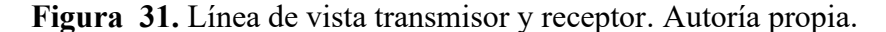

Se estudian 2 puntos que cuentan con una altitud de 1200m y 1400m siendo alturas propicias para una comunicación con línea de vista optima e implementa un repetidor de señal para superar como obstáculo las cordilleras que se evidencian en el sector.

En la primera intersección (Figura 33) se implementa el repetidor a 3.7km dejando 3.5km restantes para la conexión con el repetidor obteniendo una mayor optimización del área de transmisión.

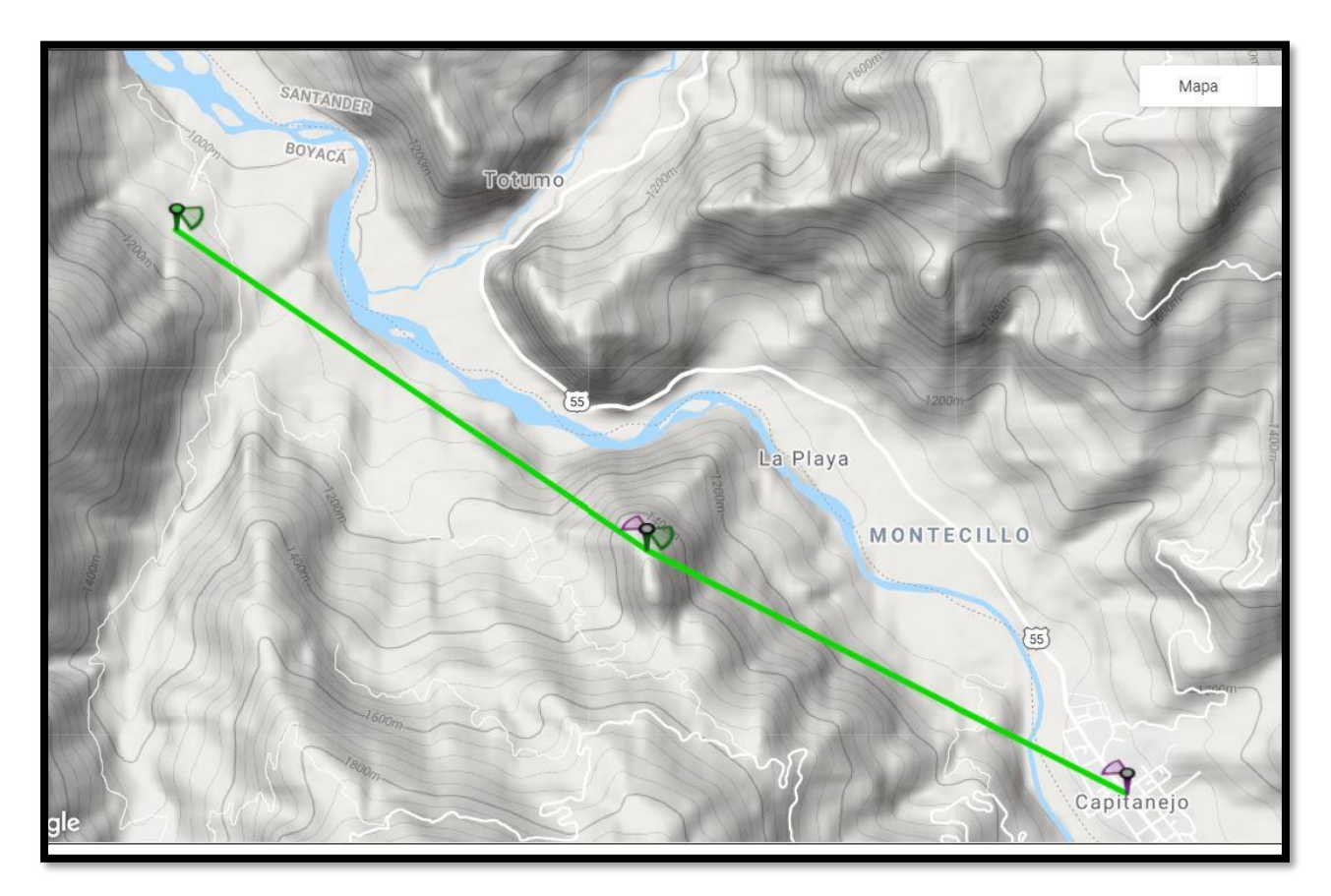

<span id="page-38-0"></span>**Figura 32.** Línea de vista con repetidor prueba 1. Autoría propia.

El segundo sector de análisis (Figura 34) el repetidor debe instalarse a 2.8km necesitando una mayor potencia del repetidor y conseguir una conexión de 4.7km de transmisión logrando tener una conexión ideal. Para manejar un punto medio entre las distancias existentes y basándose en la línea de vista es más factible la línea de vista 1 (Figura 33) ya que sus distancias son más equitativas y necesitarían de la misma potencia de transmisión para cubrir todo el terreno.

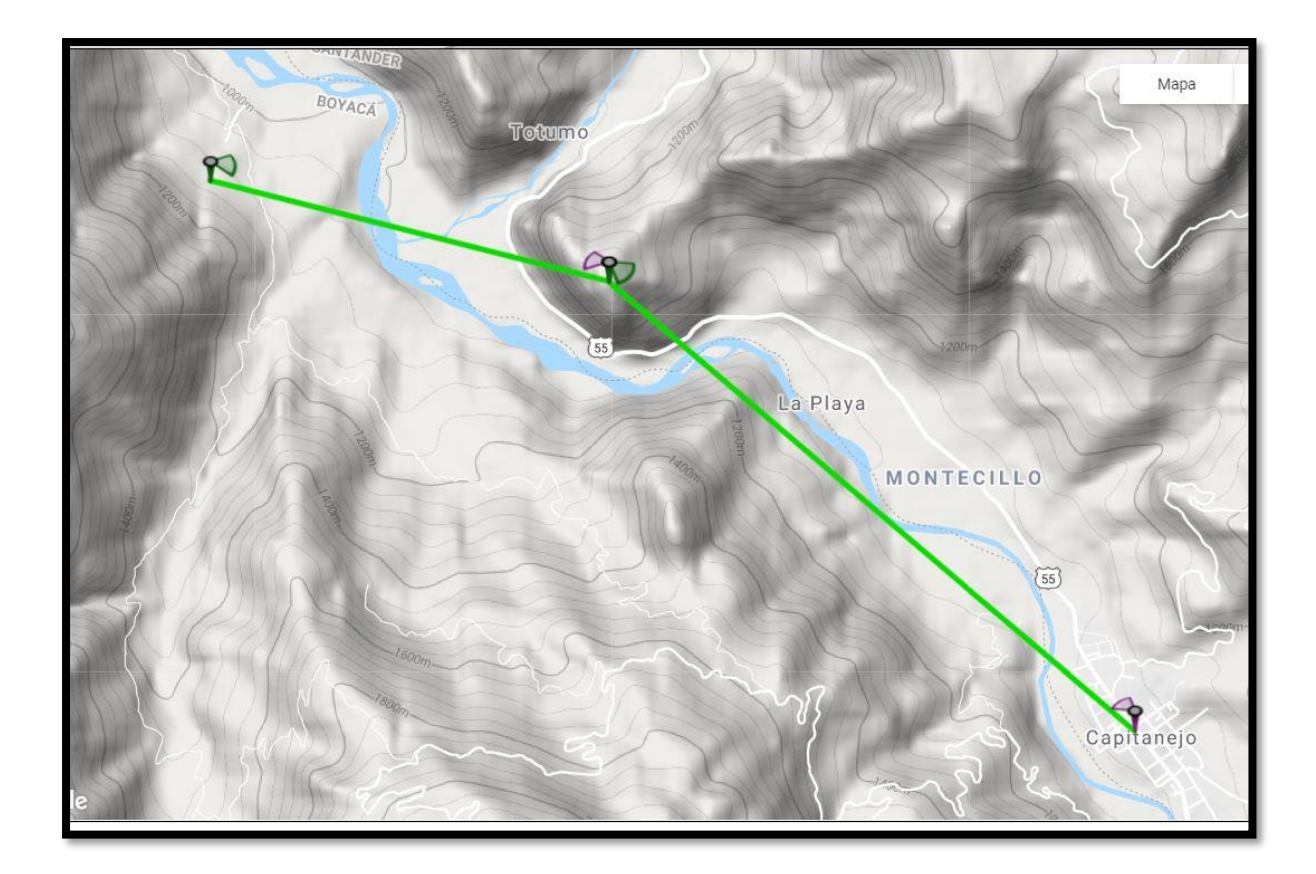

<span id="page-39-1"></span>**Figura 33** Línea de vista con repetidor Prueba 2. Autoría propia.

## <span id="page-39-0"></span>**Simulación arreglo de antenas LoRa**

Se realiza el arreglo de los radiotransmisores LoRa B-L072Z-LRWAN1, Modulo Gateway Lora LG01 y la antena 915 mhz/8 dBi en XIRIO Online teniendo en cuenta factores como el patrón de radiación de LoRa, potencia de la antena, frecuencia, altura antena y/o niveles de recepción (Figura 35) entre otros logrando de esta manera verificar el nivel de señal en dbm que es posible alcanzar con dichos transmisores (Figura 37) al igual que los parámetros de recepción usando en los siguientes rangos de señal (Figura 36).

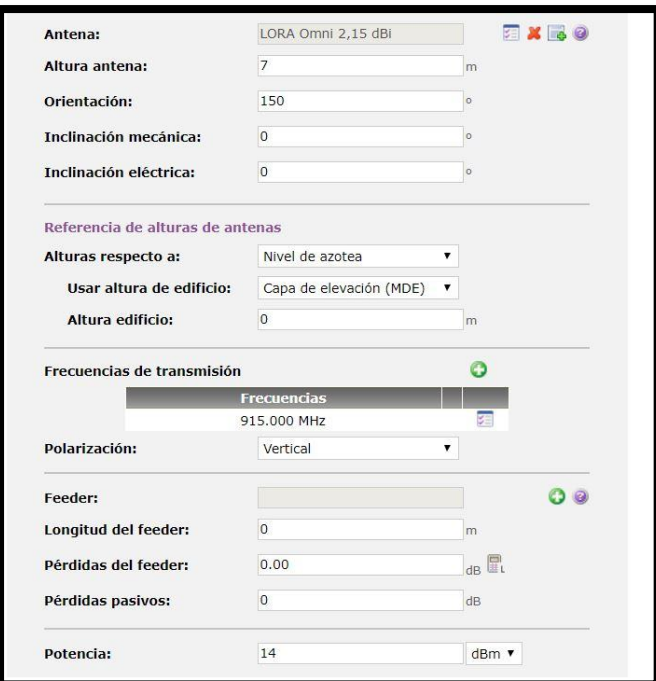

**Figura 34.** Configuración transmisores B-L072Z-LRWAN1. Autoría propia.

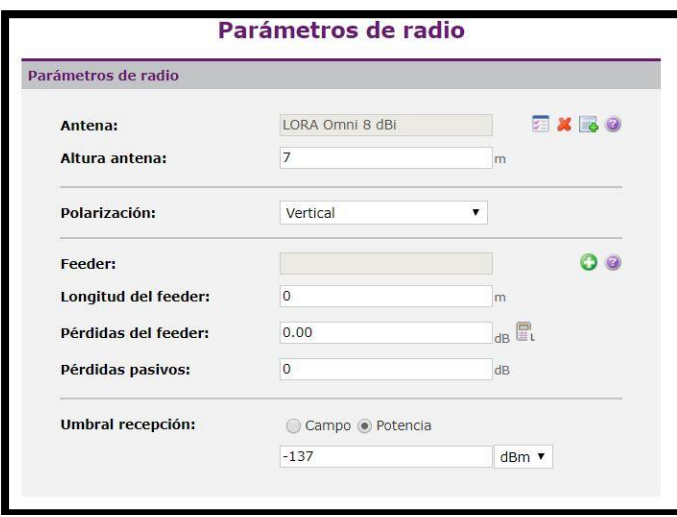

**Figura 35.** Configuración parámetros de recepción. Autoría propia.

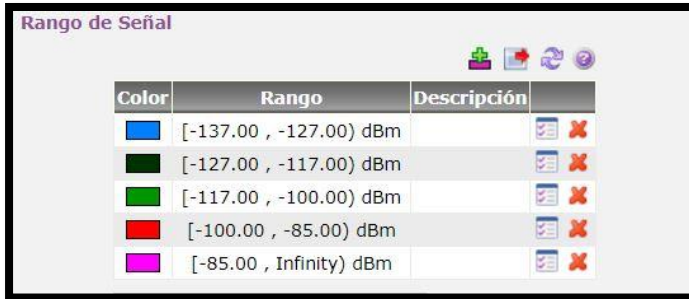

**Figura 36.** Rangos de señal. Autoría propia.

Se realiza un estudio de cobertura punto a punto para garantizar que no es posible tener una transmision estable sin utilizar un repetidor ya que el rango de señal que llegaria al receptor es de -137.00dBm y -127.00dBm o nula como se evidencia en la (Figura 38).

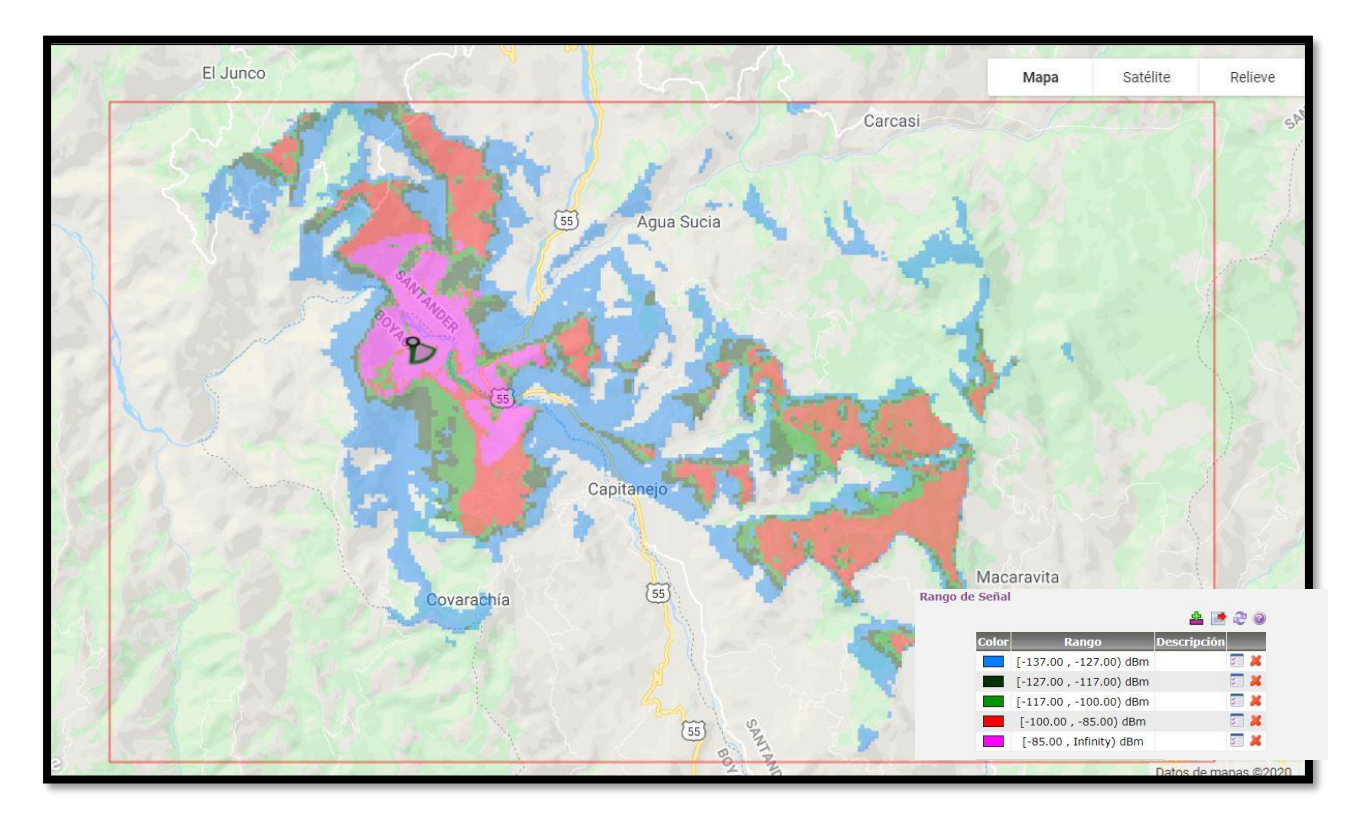

<span id="page-41-0"></span>**Figura 37.** Cobertura antena transmisora. Autoría propia.

Al realizar el estudio de cobertura se evidencia en su mayoria un rango de señal de -85.00 dBm en el area seleccionada de propagacion radioelectrica simulada en las condiciones topograficas conocidas, la cual es adecuada para garantizar una transmision estable. Los rangos de señal entre - 117.00 dBm a -84.00 dBm estan presentes en varios sectores generando asi una area de cobertura robusta del transmisor y el repetidor instalados para la transmision de datos necesarios con la tecnologia LoRa

Tx coordenadas 06º33'49.08"N - 072º45'15.03"W Tx 2 repetidor coordenadas 06º32'40.85"N - 072º43'33.89"W

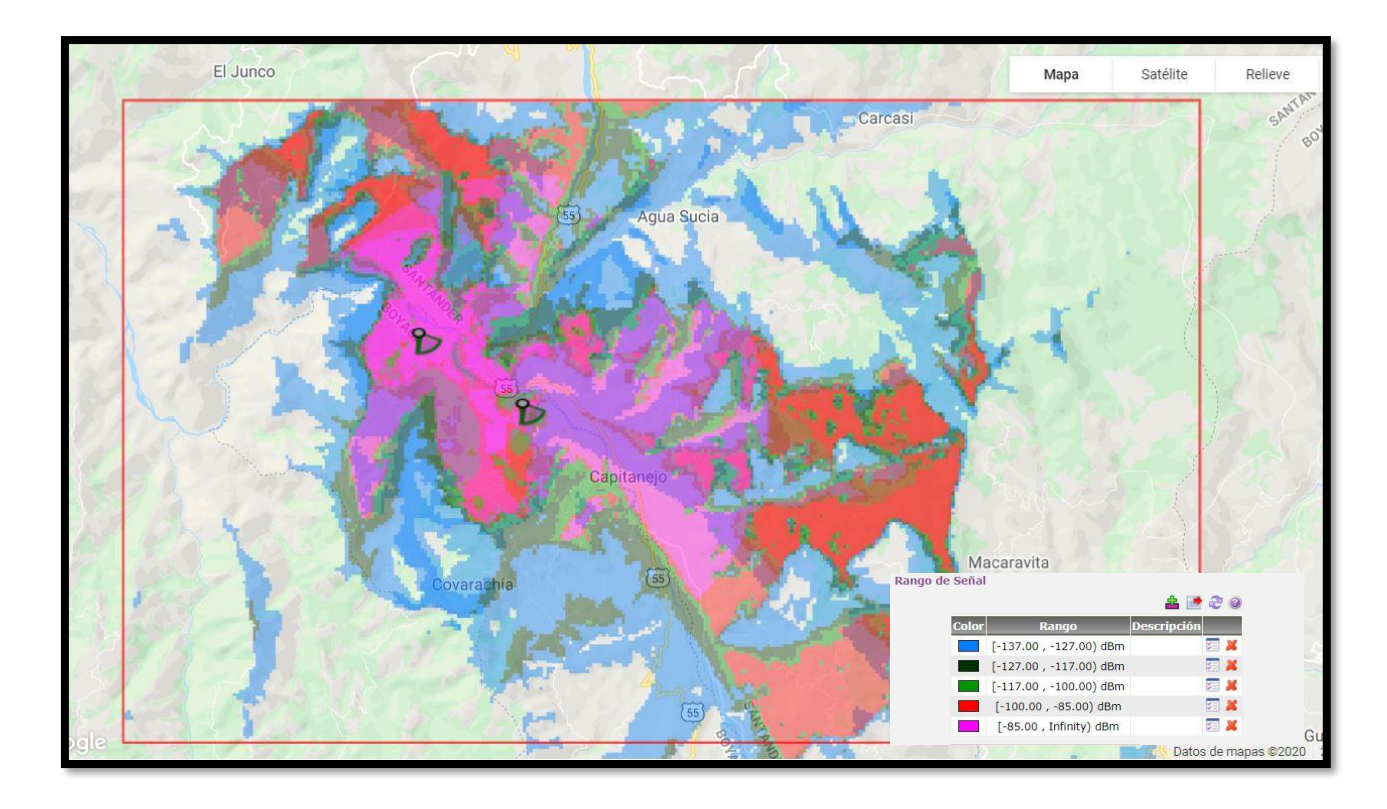

<span id="page-42-0"></span>**Figura 38.** Cobertura antena transmisora y repetidor prueba 1. Autoría propia.

Se realiza el estudio de cobertura en el segundo punto de estudio y se evidencia las perdida de rango de señal a comparacion con la cobertura 1 (Figura39) que va desde los -100.00 bBm y los - 84.00 dBm (Figura 40. Cobertura 2) en el area seleccionada de propagacion radioelectrica simulada la cual es adecuada para una transmision estable sin embargo no es la esperada. Los rangos de señal entre -117.00 dBm a -84.00 dBm estan presentes en varios sectores y seria una segunda opcion al realizar la transmision de datos .

Tx coordenadas 06º33'49.08"N - 072º45'15.03"W Tx 2 repetidor coordenadas 06º33'27.20"N - 072º43'47.22"W

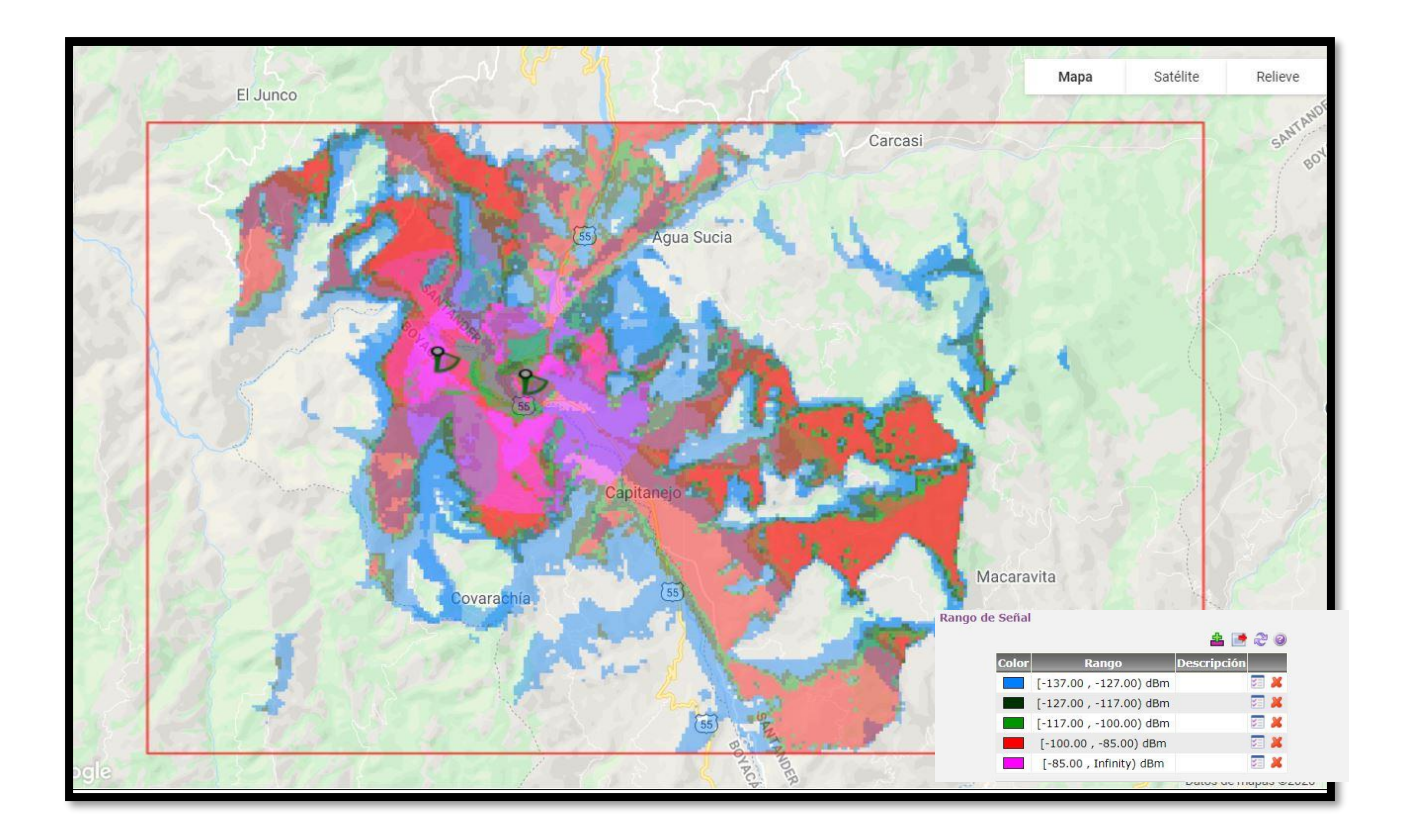

<span id="page-43-1"></span>**Figura 39.** Cobertura antena transmisora y receptor prueba 2. Autoría propia.

### <span id="page-43-0"></span>**Diagrama Esquemático LoRa.**

Al analizar las posibles tecnologías para aplicar la transmisión de datos usando el sistema LPWAN que de manera inalámbrica permite lograr comunicaciones a largas distancias, tiene gran solidez frente a las interferencias y es de bajo consumo. LoRa es una de estas tecnologías que permite realizar la transferencia con un alcance máximo de 5 a 10 km, a través de las investigaciones realizadas y los dispositivos que cumplen con las condiciones propicias usando la frecuencia de 915 Mhz para su realización se destaca el radio B-L072Z-LRWAN1 para realizar la el envio de la información tx y a su vez usarlo como repetidor de la señal LoRa y el Gateway LG01- N LoRa IoT para la recepción Rx y su envió a un servidor y así realizar la consulta de las alarmas

generadas en un tramo de 7,35Km de distancia en línea recta , para el procesamiento de información se utiliza Arduino one v3 que se evidencia en la (Figura 41. )

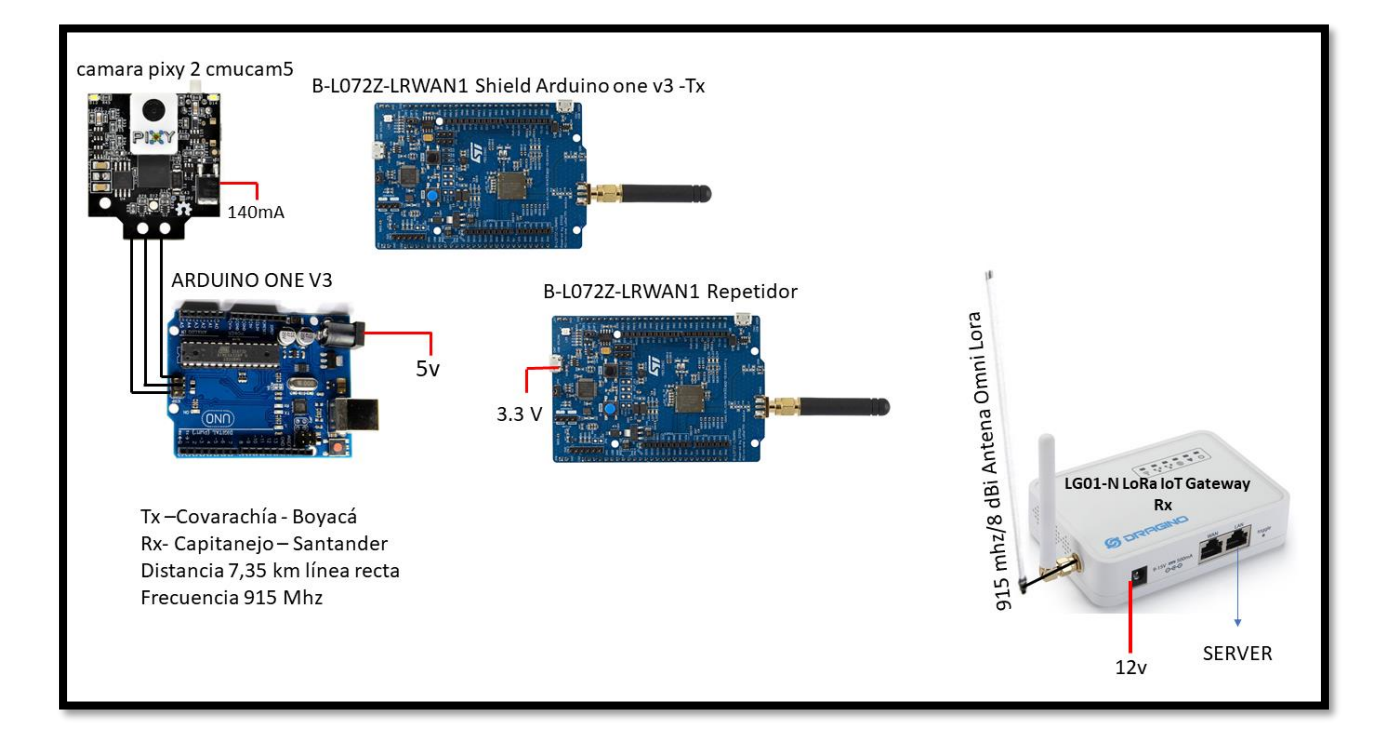

<span id="page-44-0"></span>**Figura 40.** Esquemático con Arduino one v3. Autoría propia.

El Arduino one v3 funciona como shield para el radio B-L072Z-LRWAN1 proporcionando su fuente de alimentación como a su vez a la cámara pixy 2 cmucam5 con los 5v, es necesario un segundo radio B-L072Z-LRWAN1 a 4,5km para que sea usado como repetidora de señal LoRa con un consumo de 3.3.v generando que la señal logre llegar al Gateway LG01-N LoRa IoT que cuenta con una antena optimizada de 8dBi a 915 Mhz para una mayor recepción alimentada con 12v y por medio de una red LAN realizar la conexión a internet ingresando la información al servidor asignado.

La segunda alternativa es a través de la raspberry pi 3 modelo b como el procesador principal de información en el análisis de imágenes para el cultivo de guanaba como se evidencia en la Figura 5. usando la conexión de los dispositivos por puertos USB teniendo un consumo menor de electricidad y proporcionando a su vez una interfaz gráfica a través del puerto HDMI el procesamiento a una velocidad mayor contando con CPU Quad Core 1.2GHz 1gb Ram salida de audio Puerto de cámara CSI y es posible incorporar un sistema operativo que facilita el acceso a los diferentes dispositivos conectados en un solo dispositivo

<span id="page-45-1"></span>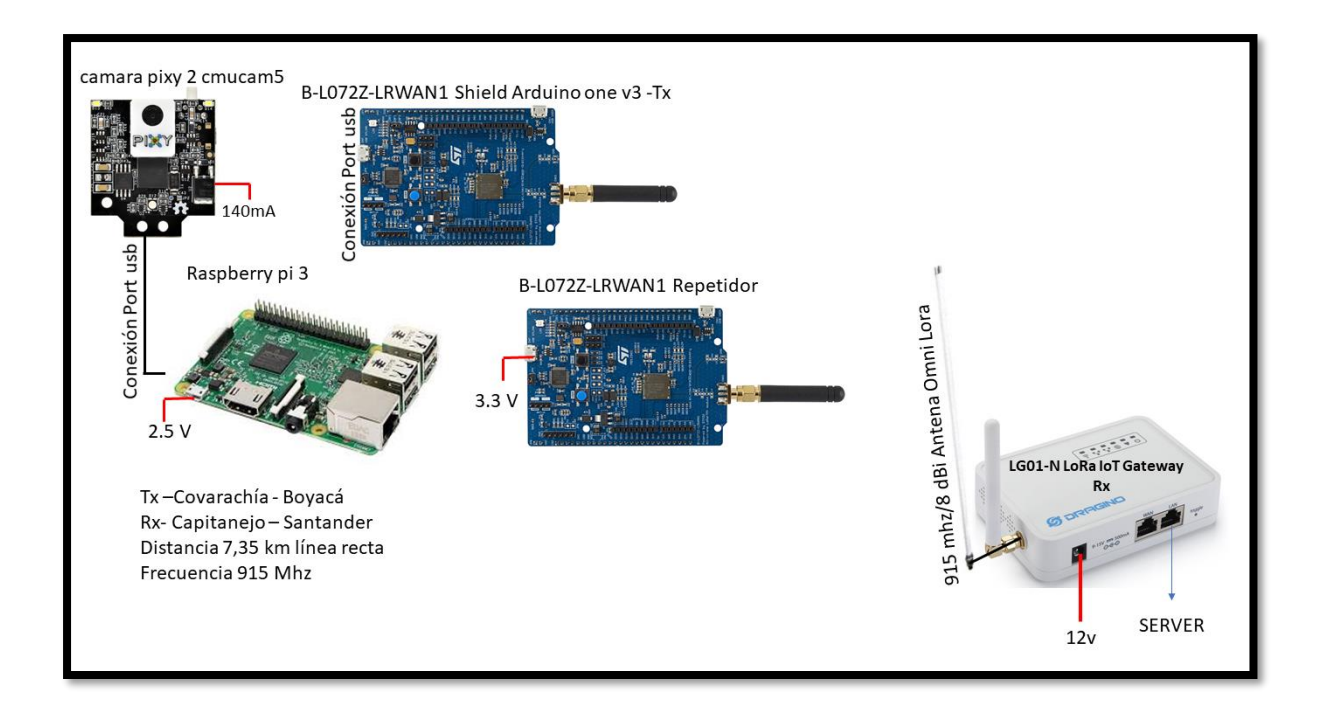

**Figura 41.** Esquemático con Raspberry pi 3 Modelo B. Autoría propia.

# <span id="page-45-0"></span>**Diagrama Esquemático Xbee**

La tecnología de Zigbee se encuentra entre las LPWAN por su gran alcance y ahorro de energía son capaces de realizar conexiones punto a punto y redes de punto a multipunto. El XBee-PRO 900HP (S3B) es programable para lograr una velocidad de datos de 10 Kbps o seleccionar 200 Kbps usando una antena dipolo de 2.1dB con línea de vista y poco consumo de electricidad para realizar la transmisión 215 mA usando un Arduino one para el procesamiento y programación de información. a su vez se realiza un aumento de potencia para su trasmisión adecuando una Antena 915 MHz RFID ZigBee 9dBi en el Gateway xbee Digi ConnectPort® X2 para enviar la información al server a través de ethernet.

<span id="page-46-0"></span>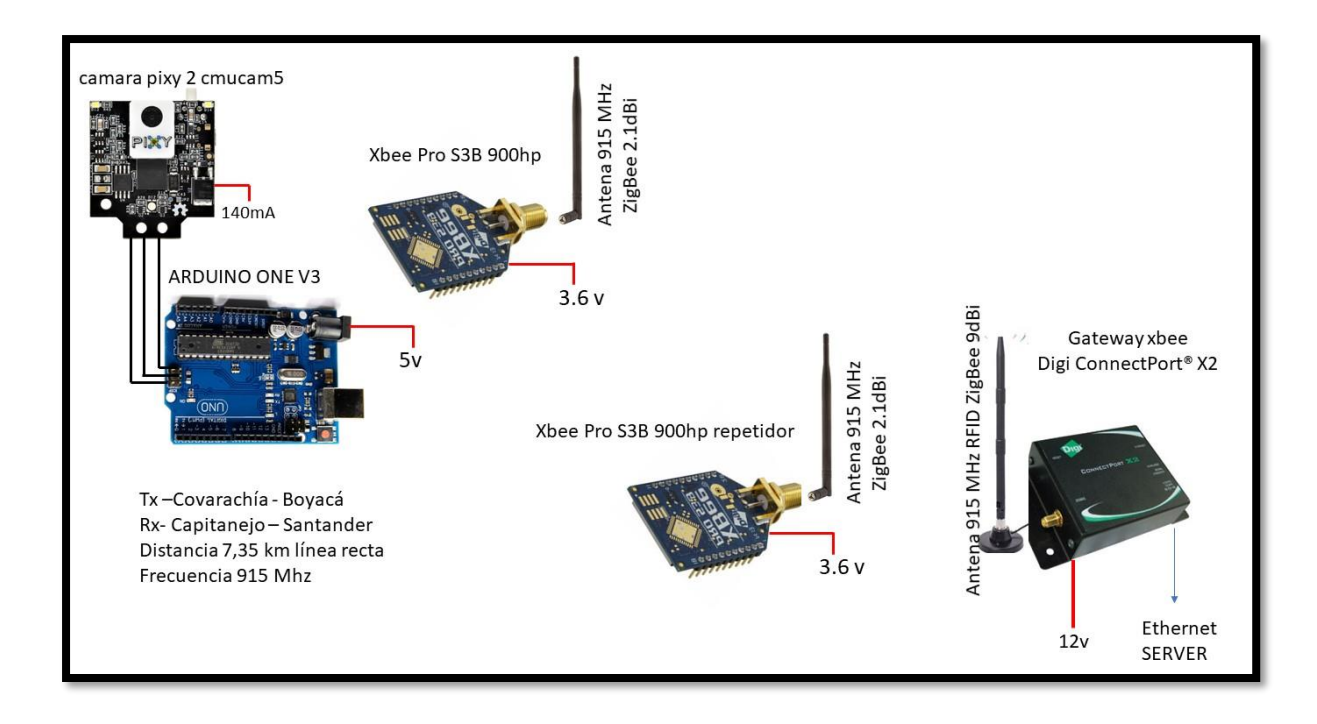

**Figura 42.** Esquemático Xbee con Arduino. Autoría propia.

Usando la raspberry pi 3 modelo b es posible aumentar el rendimiento en el procesamiento de imagen al igual la facilidad en su interfaz permite realizar un acceso directo a los dispositivos que se encuentren conectados a la raspberry por medio de su interfaz gráfica, así como la conexión de los dispositivos es posible realizarla por los puertos USB integrados, realizar una conexión a internet a través de ethernet.

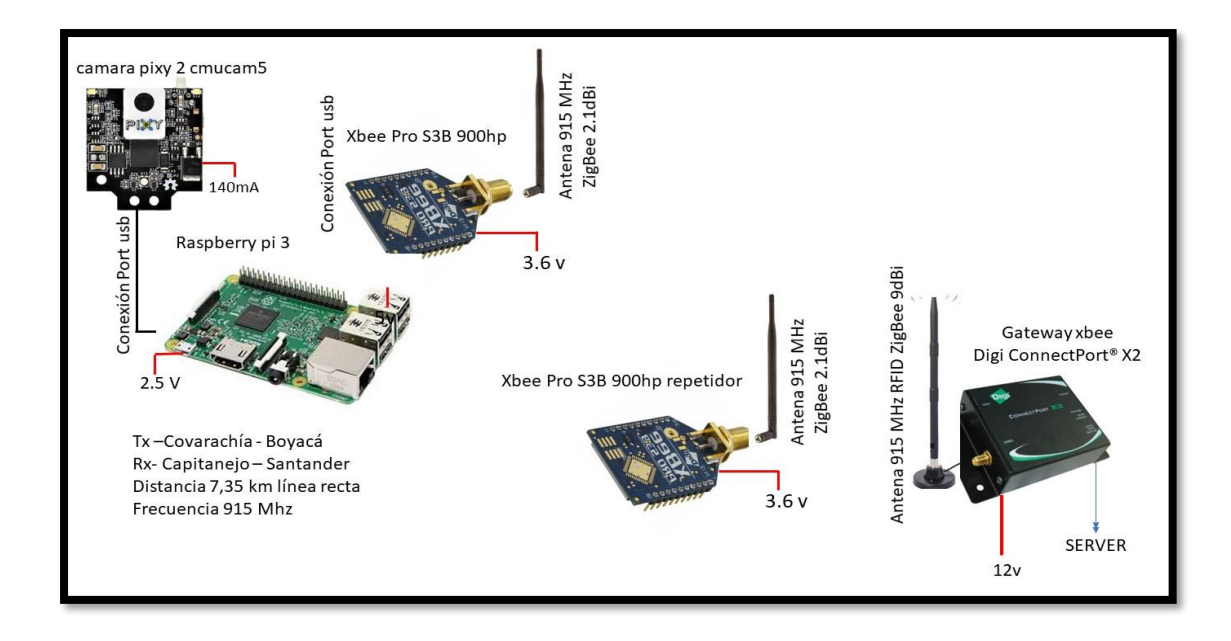

<span id="page-47-1"></span>**Figura 43.** Esquemático Xbee con raspberry pi 3 modelo b. Autoría propia.

# <span id="page-47-0"></span>**Características transmisión Xbee.**

Por medio del datasheet del XBee-PRO 900HP S3B (DIGI, 2019) es posible realizar un acercamiento del alcance en transmisión realizando por xbee-zigbee y estimar la potencia, velocidad de datos, modulación y frecuencia entre otros.

| Frecuencia                | 902 MHz a 928 MHz                     |  |  |
|---------------------------|---------------------------------------|--|--|
| Velocidad de datos (máx.) | 10 kbps o 200kbps                     |  |  |
| Alcance                   | 10 Kbps (15.5 km) - 200 Kbps (6.5 km) |  |  |
| Modulación o protocolo    | <b>FHSS</b>                           |  |  |
| Aplicaciones              | Redes inalámbricas interconectadas    |  |  |
| Alimentación – Salida     | 24 dBm                                |  |  |
| Sensibilidad              | $-110$ dBm                            |  |  |
| Voltaje de la fuente      | 2.1 V $\sim$ 3.6 V                    |  |  |
| Corriente – Recepción     | 29 mA                                 |  |  |
| Corriente - Transmisión   | $215 \text{ mA}$                      |  |  |
| Conector para antena      | RP-SMA                                |  |  |

Tabla 3. *Propiedades xbee* 

# <span id="page-48-0"></span>**Terreno**

Teniendo en cuenta que para implementar la tecnología LoRa y Zigbee es necesario implementar un repetidor se debe contar con un terreno para dicha instalación, el tamaño del transmisor con un cubrimiento metálico o de plástico tiene una medida aproximada de 40cm<sup>2</sup> y la altura de la antena tiene 7mts en la simulación con xirio online, es posible determinar que se necesita un espacio de 1m<sup>2</sup> máximo de terreno tal como se evidencia en la figura 45 y figura 46.

<span id="page-48-1"></span>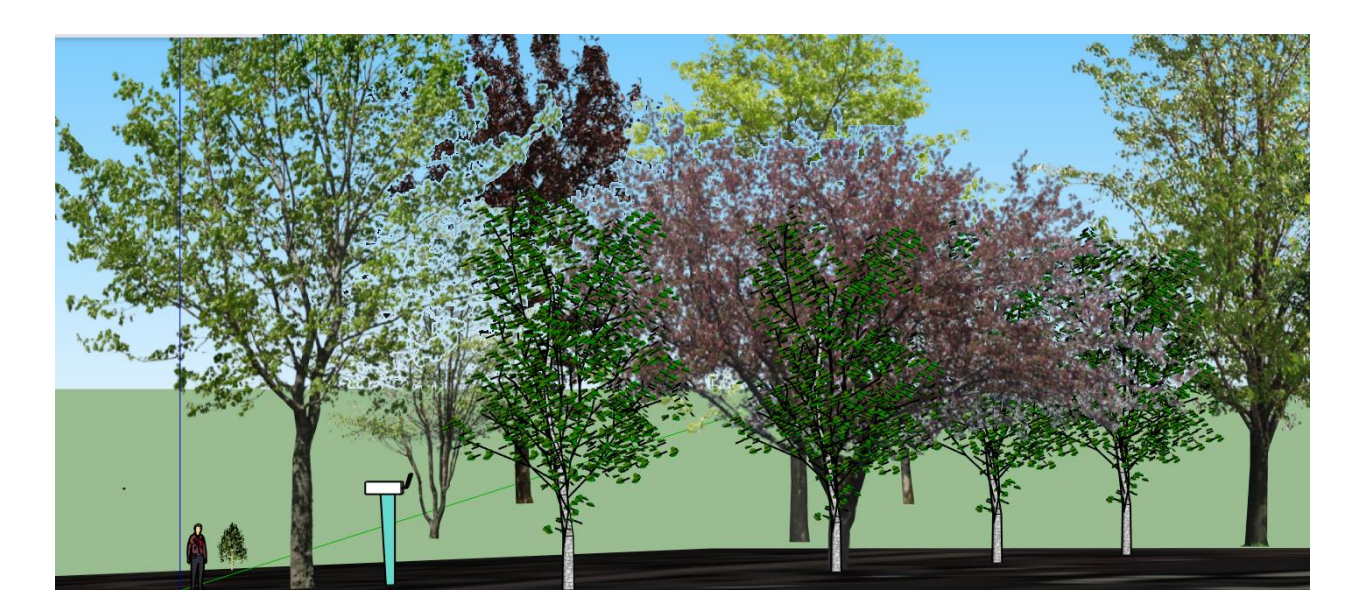

**Figura 44.** Entorno general de repetidor. Autoría propia.

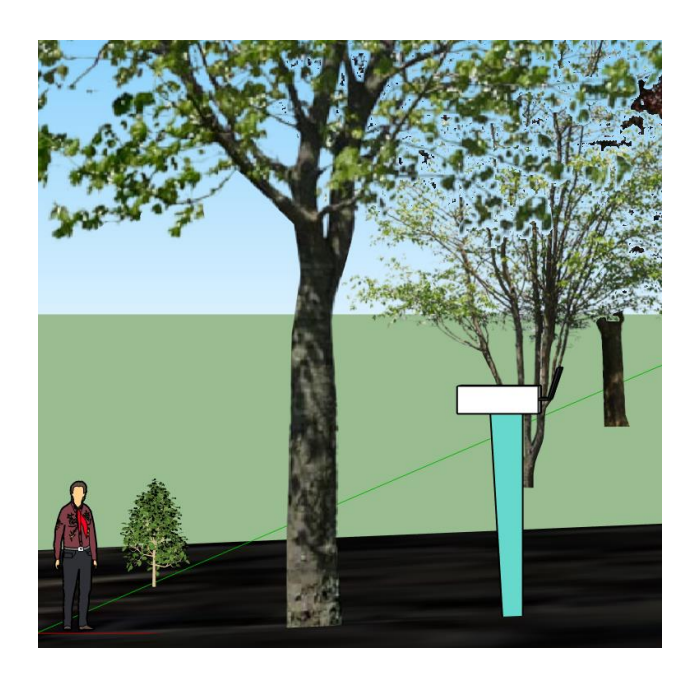

**Figura 45.** vista aproximada del espacio necesario. Autoría propia.

<span id="page-49-0"></span>Es posible obtener el alquiler del espacio o la compra de tierra para dicho montaje teniendo en cuenta el valor aproximado de un lote con  $140m^2$  es de \$ 31.900.000 pesos colombianos (casas mitula, 2020) lo que equivale a un costo aproximado de \$ 230.000 pesos colombianos por metro cuadrado.

### **Capitulo III - Análisis de resultados**

#### <span id="page-50-1"></span><span id="page-50-0"></span>**Resultados diagramas UML**

Al realizar diferentes tipos de diagramas se profundiza en el funcionamiento lógico que posee el sistema de transmisión, donde se llega a conocer todos los posibles escenarios que se puedan presentar entre la comunicación establecida entre el receptor y el transmisor y la toma de decisiones con base a los escenarios establecidos.

# <span id="page-50-2"></span>**Resultados línea de vista**

Se consolidaron las simulaciones realizadas en Xirio y como resultado se evidencia que entre la antena transmisora que se encuentra ubicada en el cultivo de guanábana y la antena receptora ubicada en capitanejo, es necesario ubicar un repetidor ya que existe una montaña a lado y lado que genera obstáculo entre las dos antenas y no permite obtener línea de vista, al hacer la simulación con el repetidor se evidencia que se cumple la línea de vista requerida para la tecnología LoRa y Zigbee y la transmisión de imágenes es más optima, en la siguiente imagen se evidencia la simulación realizada.

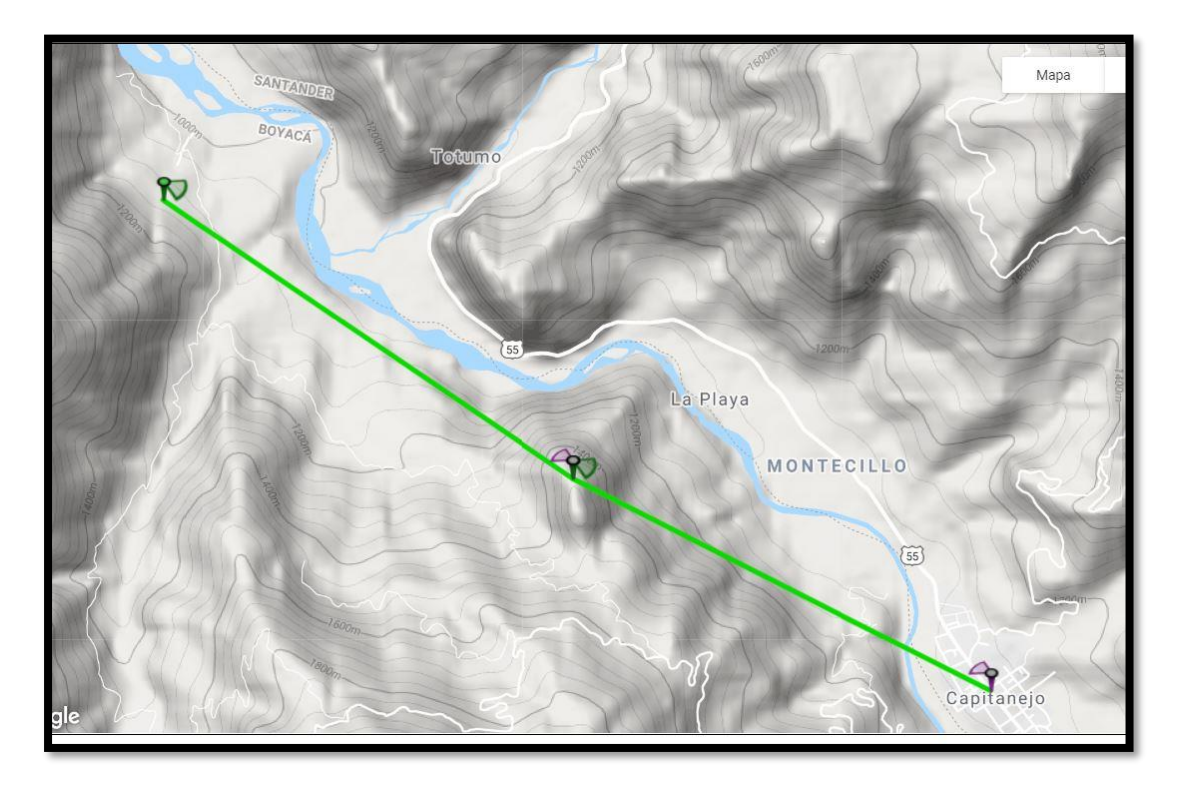

**Figura 33.** Línea de vista con repetidor prueba 1. Autoría propia.

## <span id="page-51-0"></span>**Resultados análisis de cobertura y arreglos de antena**

Se analiza la cobertura de la antena ubicada en el cultivo de guanábana, en la herramienta de Xirio se modifican los parámetros como altura, potencia y la frecuencia de la antena, al realizar la simulación de cobertura es posible evidenciar una señal de cobertura -85.00 dBm lo cual confirma que el posicionamiento del transmisor,repetidor y receptor es el mas optimo en la zona para la tecnología LoRa a los 915Mhz teniendo en cuenta el alcance obtenido.

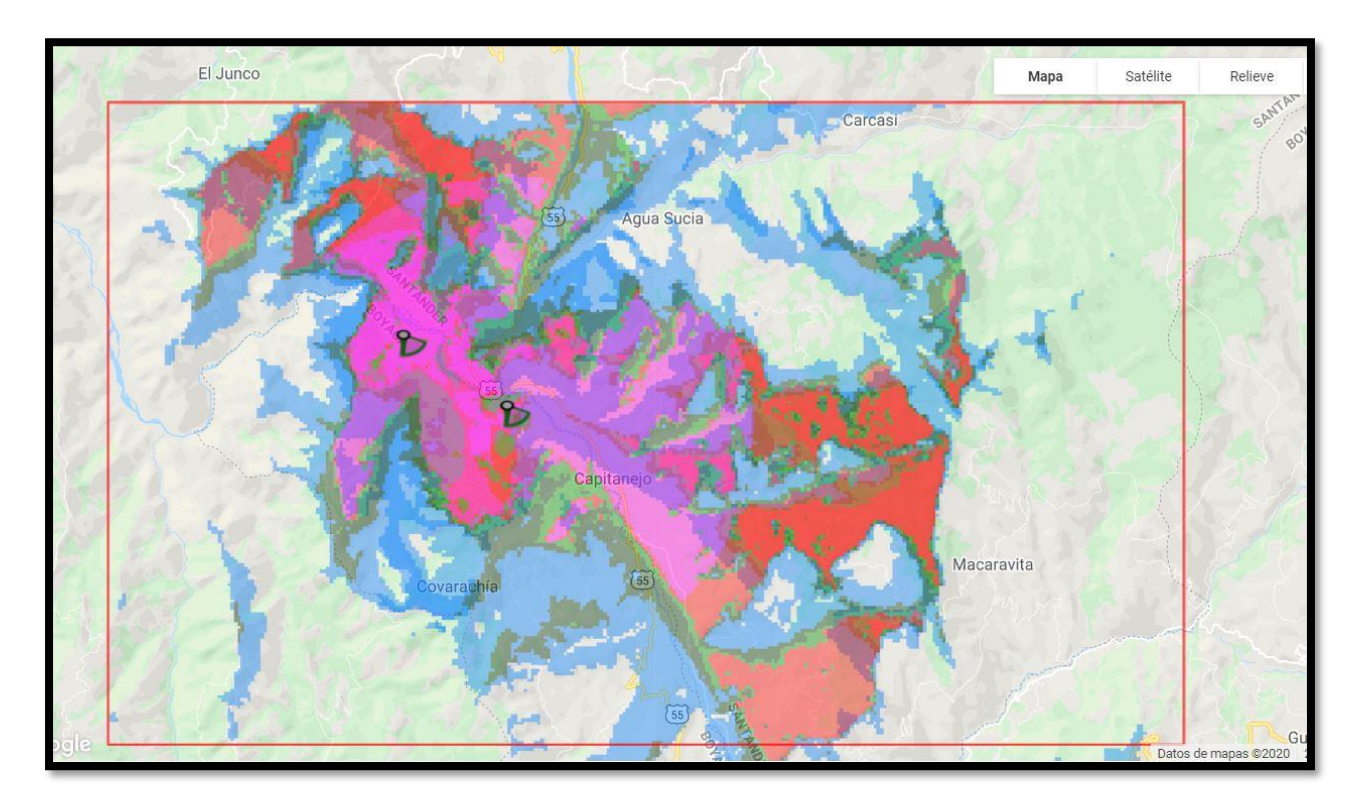

**Figura 39.** Cobertura antena transmisora y repetidor prueba 1. Autoría propia.

Tabla 3

*Estadística de cobertura -transmisor*

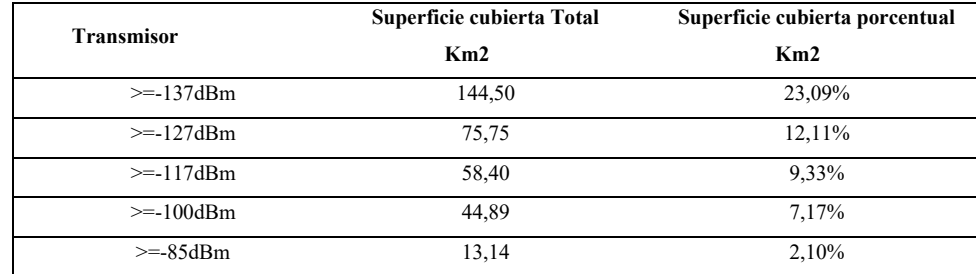

*Nota*: Autoría propia

### Tabla 4

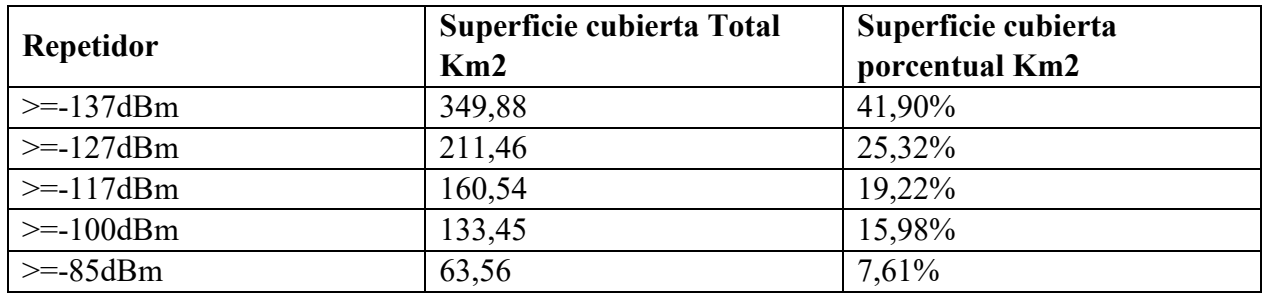

*Estadística de cobertura -repetidor*

*Nota*: Autoría propia

La cobertura lograda es bastante extensa y abarca varios kilómetros adicionales al punto de recepción, demostrando ser un modelo de transmisión idóneo y capaz de realizar multipuntos para ampliar aún más la capacidad de red y generar un posible control IoT a grande escala para brindar un control de cultivo eficaz en todo el sector rural de estudio.

A su vez la cobertura existente operada por Claro Móvil Colombia proporciona una amplia cobertura en las redes GSM, UMTS / HSPA+ (Figura 9 y 10) por lo que permite variar el ancho de banda disponible para el envió de información según la capacidad de disponibilidad existente al momento de envío

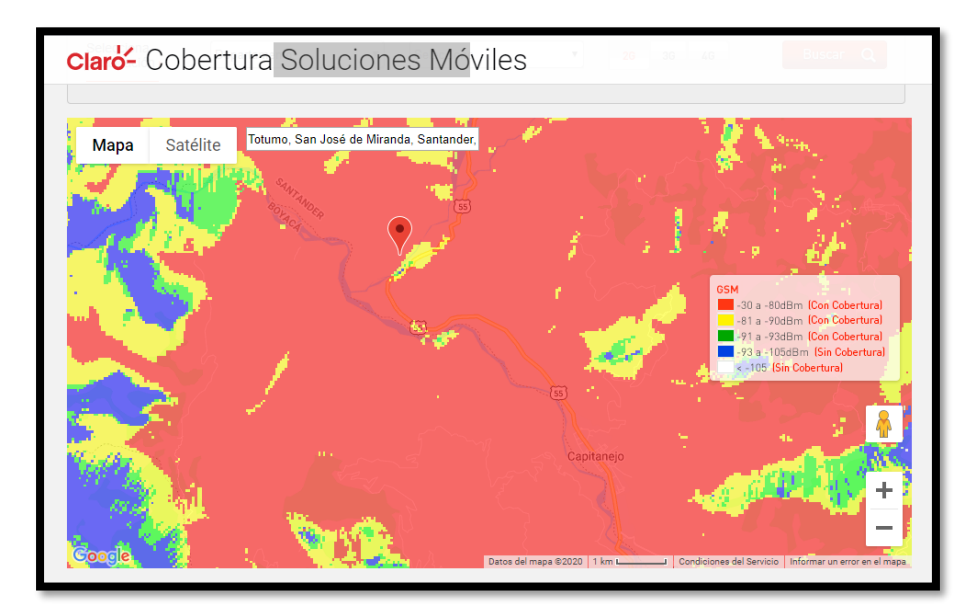

**Figura 9.** Cobertura claro GSM. Claro (2020).

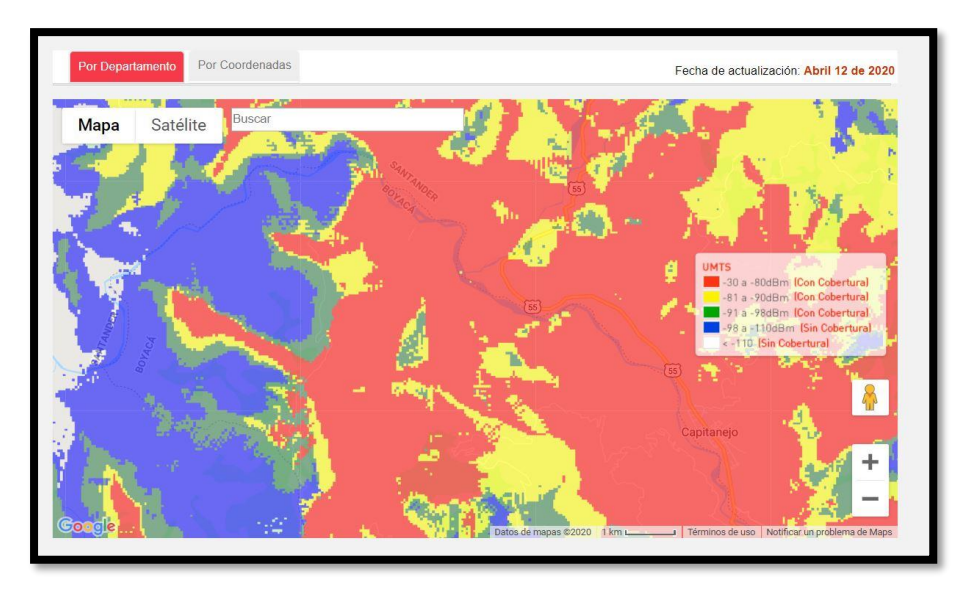

**Figura 10.** Cobertura claro UMTS. Claro (2020).

Finalmente se realizan los esquemáticos haciendo comparación entre las tres tecnologías, LoRa , Zigbee Y Red móvil celular y es posible identificar que la opción más factible de implementación y flexible al momento de realizar la conexión de dispositivos y a su vez realizar la configuración de los módulos implementados en esta investigación es la raspberry pi 3 modelo b y que cuenta con un sistema operativo RASPBIAN OS, CPU Quad Core 1.2GHz Broadcom BCM2837 de 64 bits, 1 GB de RAM, BCM43438 wireless LAN y Bluetooth Low Energy (BLE) ,GPIO extendido de 40 pines, 4 puertos USB 2, Salida estéreo de 4 polos y puerto de vídeo compuesto HDMI de tamaño completo, Puerto Micro SD para cargar su sistema operativo y almacenar datos y Fuente de alimentación Micro USB conmutada mejorada hasta 2.5ª (ro-botica, 2019) lo que hace un sistema de procesamiento versátil para varias circunstancias que se puedan presentar y a su vez es compatible con los dispositivos actuales en el mercado.

### <span id="page-54-0"></span>**Resultados análisis prototipo**

Con la construcción del prototipo y al realizar pruebas en una zona urbana el rendimiento es correcto y óptimo para hacer la transmisión de imágenes, al implementar dicho prototipo en una zona rural se podrían presentar diferentes adversidades que no permitirían que su funcionamiento fuera correcto, por ejemplo, no se contaría con una conectividad del 100% a la cobertura móvil ofrecida por los operadores.

Al hacer uso del Arduino uno para este prototipo se determina que la capacidad de la memoria SRAM es muy limitada para hacer envío de imágenes, restringiendo la oportunidad de visualizar imágenes con alta resolución y un tamaño promedio.

Con las pruebas realizadas el voltaje que se suministra al módulo GSM no puede ser inferior o superior al determinado por el proveedor ya que genera fallas en su funcionamiento.

#### <span id="page-55-0"></span>**Capítulo IV - Conclusiones**

### <span id="page-55-1"></span>**Conclusiones**

A través del desarrollo de este proyecto la realización de los diagramas permitió conocer la lógica y funcionamiento correcto de la transmisión de imágenes desde el cultivo de guanaba hasta el municipio más cercano siendo este capitanejo- Santander

Se logro identificar a través de las tecnologías aplicadas a LPWAN que LoRa provee de características que aportan un mayor alcance y una buena estabilidad de bajo costo al momento de realizar cualquier tipo de transmisión usando la frecuencia de 915Mhz.

Se pudo determinar los patrones de radiación y la señal de cobertura de las tecnologías usadas, donde se generó de manera simulada la propagación de potencia generada por cada prototipo investigado y aplicado en dicha simulación.

A través del prototipo desarrollado en la zona urbana se determina que si es factible hacer el envío de imágenes haciendo uso de la cobertura móvil que ofrecen los diferentes operadores a un bajo costo, con la ventaja de que no es necesario implementar transmisores, receptores ni repetidores ya que se hace uso de la infraestructura ya implementada, es importante tener presente que para el envío de información haciendo uso de la cobertura móvil las zonas deben contar con una cobertura estable, no se podría garantizar el uso de las coberturas móviles para transmitir información en las zonas rurales.

#### **Referencias**

- <span id="page-56-0"></span>Agroasemex, S. (12 de Abril de 2019). *Agroasemex*. Obtenido de https://www.gob.mx/agroasemex/articulos/las-plagas-producen-perdidas-de-hasta-un-40 por-ciento-en-la-produccion-agricola-revela-estudio-de-la-fao?idiom=es
- Año Mendoza, E. A. (Abril de 2016). *Monitoreo de variables ambientales para prevenir incendios forestales*. Obtenido de http://laboratorios.fi.uba.ar/lse/tesis/LSE-FIUBA-Trabajo-Final-CESE-Elias-Mendoza-2018-Informe-Avance.pdf
- Aparicio, F., & Molano, U. (2013). *Redes de sensores inalambricos aplicadas a optimizacion en agricultura de precision para cultivos de cafe en colombia*. Obtenido de https://jci.uniautonoma.edu.co/2013/2013-8.pdf
- Bejarano, J. M. (27 de Marzo de 2019). *AGRONEGOCIOS*. Obtenido de https://www.agronegocios.co/agricultura/la-guanabana-nacional-llegaria-a-60000 toneladas-producidas-al-cierre-de-este-ano-2844095
- casas mitula. (13 de 01 de 2020). *casas mitula*. Obtenido de https://casas.mitula.com.co/detalle/1866/8130021580303166280/2/1/lotescapitanejo?page=1&pos=2&t\_sec=1&t\_or=2&t\_pvid=fa99f86e-7081-4eb4-8e5e-3aedda206883
- Coelho, F. (10 de Diciembre de 2019). *Significados.com*. Obtenido de https://www.significados.com/metodologia-de-la-investigacion/
- comision de regulacion de comunicaciones. (23 de 12 de 2019). *comision de regulacion de comunicaciones.* Obtenido de https://www.crcom.gov.co/uploads/images/files/Documento-Modernizacion-redesmoviles.pdf
- comision de regulacion de comunicaciones. (23 de 12 de 2019). *redes moviles de colombia.* Obtenido de comision de regulacion de comunicaciones: https://www.crcom.gov.co/
- DIGI. (24 de 2 de 2019). *DIGI.* Obtenido de https://www.digi.com/pdf/ds\_xbeepro900hp.pdf
- gonzalez, m. a. (24 de 03 de 2018). *alfaiot.* Obtenido de https://alfaiot.com/blog/ultimas-noticias-2/post/que-es-lora-2
- Hernandez Ore , R. J., & Ludeña Gutierrez, A. G. (2015). *Telelocalizacion y captura de imagenes para mejorar una base de datos criminalistica del robo de vehiculos en la ciudad de Lima.* Obtenido de https://www.ucm.es/data/cont/media/www/pag-78974/377-2018-01-22- C15.pdf
- Lechtaler Castro, A., Arzubi Arroyo, A., Carmona, F., Foti, A., Fusario, R., & Oliveros , A. (s.f.). *La conectividad en las zonas rurales.* Obtenido de http://sedici.unlp.edu.ar/bitstream/handle/10915/52858/Documento\_completo.pdf-PDFA.pdf?sequence=1&isAllowed=y
- Oyarce, A. (25 de 03 de 2008). Obtenido de mcielectronics: https://www.mcielectronics.cl/website\_MCI/static/documents/XBee\_Guia\_Usuario.pdf
- Perez Roque, F., Valdes Zaldivar , E., & Arias de fuentes , O. (2013). Sistema de adquisicion de datos con comunicacion inalambrica.
- Pesquera, S. d. (3 de Mayo de 2016). *Gobierno de Mexico*. Obtenido de https://www.gob.mx/siap/articulos/el-impacto-de-las-plagas-y-enfermedades-en-el-sectoragricola
- Prototipo de solucion Iot con tecnologia LORA en monitoreo de cultivos agricolas. (2018). Bogota.
- ro-botica. (24 de 08 de 2019). *ro-botica.* Obtenido de https://www.robotica.com/Producto/RASPBERRY-PI-3-MODELO-B/
- SIMCOM. (20 de 08 de 2013). *SIM800L\_Hardware\_Design\_V1.00 .* Obtenido de https://img.filipeflop.com/files/download/Datasheet\_SIM800L.pdf
- Velasquez Lopez, N., Sasaki, Y., Nakano, K., Mejia Muñoz, J., & Romanchik Kriuchkova, E. (2011). *Deteccion de cenicilla en rosa usando procesamiento de imagenes por computadora.* Obtenido de http://www.scielo.org.mx/scielo.php?script=sci\_arttext&pid=S1027- 152X2011000200008
- Viruete, E., Hernandez, C., Ruiz, J., Fernandez, J., Alesanco, A., Lleida, E., . . . Garcia, J. (s.f.). *Sistema de telemonitorizacion en vehiculos de emergencias medicas sobre UMTS.* Obtenido de

http://diec.unizar.es/intranet/articulos/uploads/QoSM3.%20Herramienta%20de%20model ado%20de%20trafico%20y%20tomografia%20de%20red%20para%20servicios%20de%2 0telemedicina.pdf